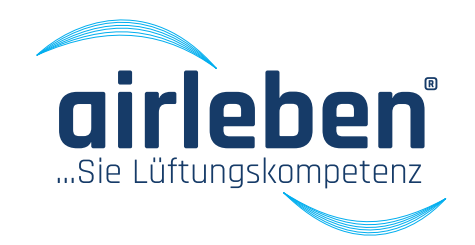

## **manuale utente**  apparecchio di prova di tenuta all'aria airLPT321

**airl<sup>PT321</sup>** 

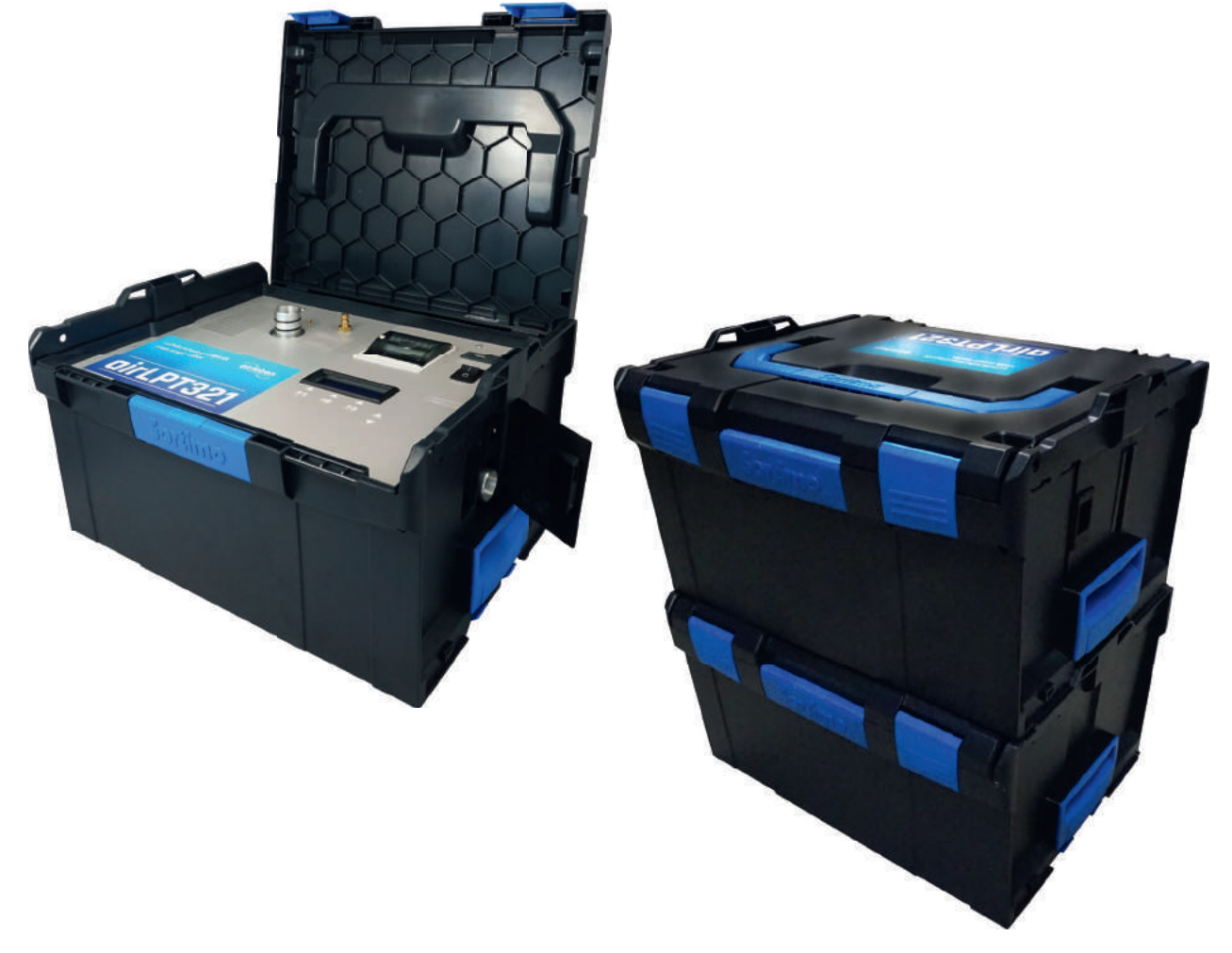

**www.airleben.de www.airleben24.de**

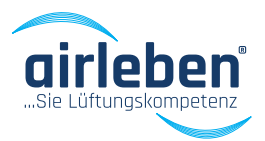

## **Indice**

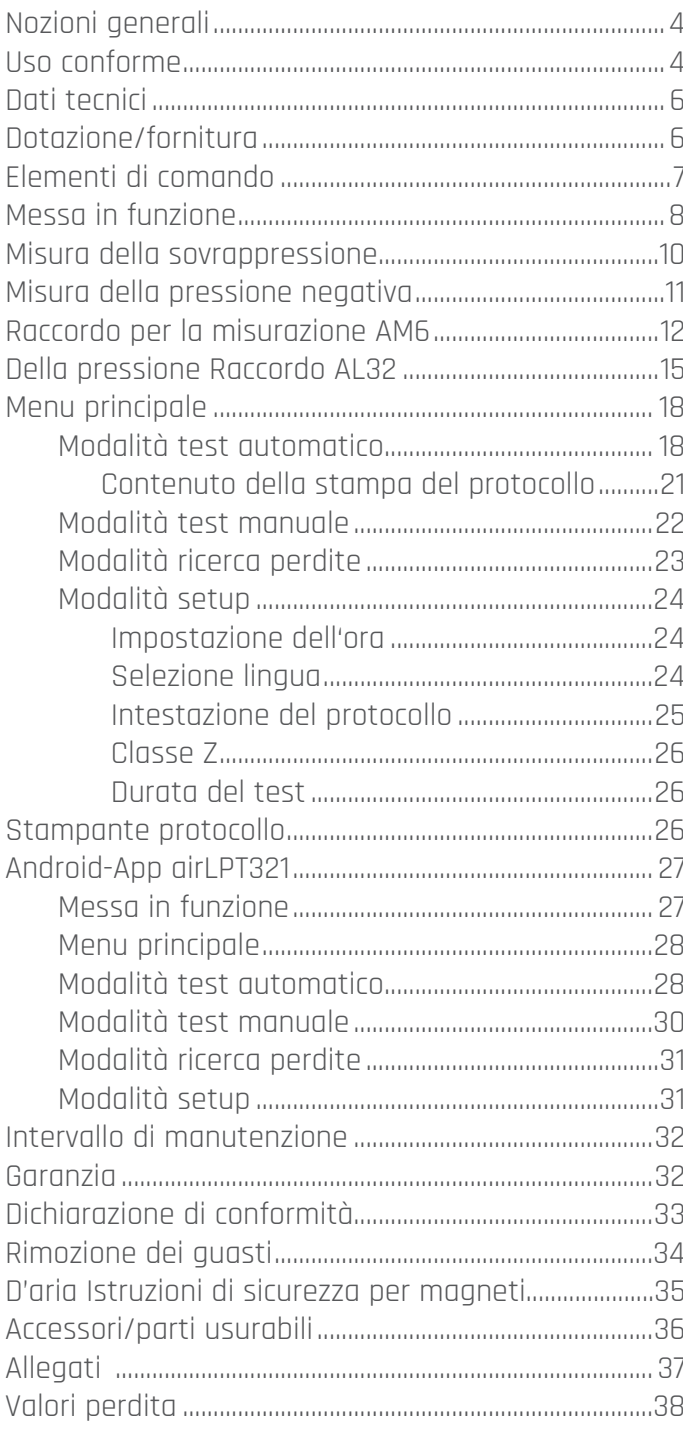

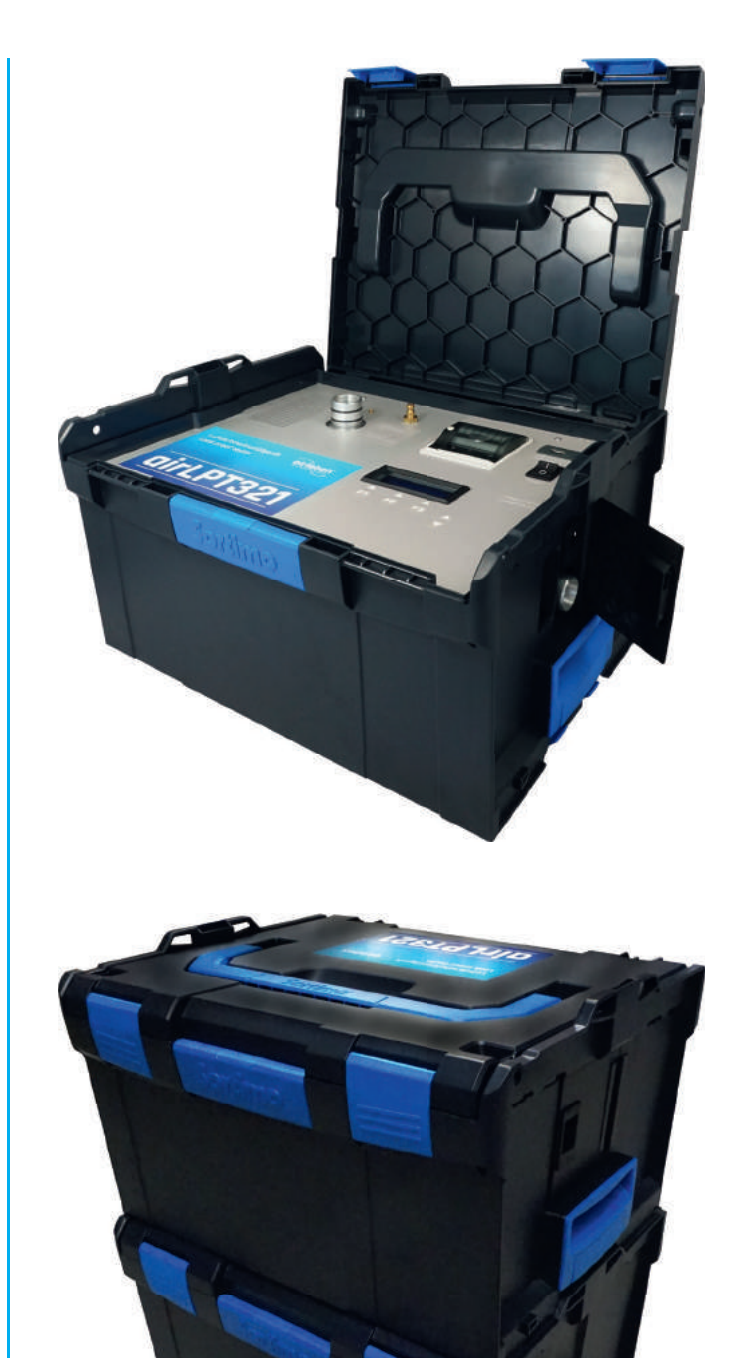

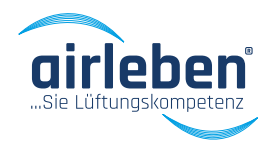

### **Istruzioni per l'uso**

#### **Apparecchio di prova di tenuta all'aria airLPT321**

#### **Versione 1.1 aggiornamento giovedì 12.2020**

Il test di tenuta all'aria sugli impianti aeraulici è necessario per verificare il rispetto della classe di tenuta all'aria richiesta e, dunque, la tenuta effettiva del sistema di tubazioni. Per gli impianti di ventilazione e climatizzazione, la norma di riferimento è la DIN EN 16798-3 - Ventilazione di edifici ad uso non abitativo -

informazioni generali, basi e requisiti.

I sistemi di ventilazione non ermetici consumano energia inutilmente. Le tubazioni ermetiche consentono un notevole risparmio energetico. Inoltre, i sistemi non ermetici possono causare problemi di igiene. L'apporto di quantità insufficienti d'aria al luogo di destinazione, causato da eventuali perdite, può influire negativamente sulle condizioni ambientali.

L'apparecchio di prova di tenuta all'aria airLPT321 serve per determinare la perdita d'aria e la classe di tenuta all'aria raggiunta, secondo le norme DIN EN 16798-3 o/e DIN EN 1507 e DIN EN 12237, in particolare negli impianti aeraulici. Grazie alla determinazione automatica della classe di tenuta all'aria, il campo applicativo spazia dagli impianti più piccoli (7 m2 di superficie) a quelli più grandi.

L'apparecchio di prova di tenuta all'aria airLPT321, con la dotazione completa e l'integrazione di una robusta valigia di plastica, è progettato per l'uso in cantiere. Il peso ridotto, inferiore a 9,5 kg, lo rende facile da trasportare. I tubi flessibili e gli accessori sono riposti in una robusta valigia di plastica.

Il comando a menu, semplice e intuitivo, è alla portata di tutti. L'apparecchio è adatto per prove di pressione positiva e negativa. Tutti gli attacchi, il display e la stampante termica sono posizionati sul lato superiore. Il tubo dell'aria per la misura della pressione negativa va fatto passare lateralmente.

La procedura di misurazione automatica secondo le norme DIN EN 1507 e DIN EN 12237 dura 5 minuti. Il sistema di tubazioni da testare viene ermeticamente isolato e messo sotto pressione. La pressione di prova viene regolata in automatico e mantenuta costante (secondo la norma +/- 5%). Infine viene determinato il tasso di perdita. Il protocollo di misura viene stampato con la stampante termica integrata o salvato in forma digitale su uno stick USB.

Desiderate maggiori dettagli tecnici sull'apparecchio di prova di tenuta all'aria airLPT312? Vistate il nostro sito alla pagina www.airleben.de oppure chiamateci al numero +49 3621 51445-0 per chiedere una consulenza.

## Nozioni generali

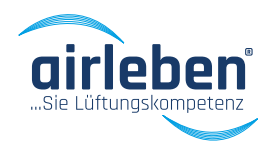

### **Indicazioni generali**

Le presenti istruzioni per l'uso consentono di utilizzare in sicurezza l'apparecchio di prova di tenuta all'aria airLPT321. Leggere le presenti istruzioni per l'uso e conservarle con cura.

### **Uso conforme**

L'apparecchio di prova di tenuta all'aria airLPT321 può essere utilizzato solo per l'uso conforme previsto, da parte del personale tecnico specializzato. Si tratta di un dispositivo di misura, concepito per la prova di tenuta all'aria dei sistemi di tubazioni, in particolare negli impianti aeraulici.

Serve per determinare la perdita d'aria e la classe di tenuta all'aria raggiunta secondo le norme DIN EN 16798-3 o/e DIN EN 1507 e DIN EN 12237. Grazie alla determinazione automatica della classe di tenuta all'aria, il campo applicativo spazia dagli impianti più piccoli (7 m<sup>2</sup> di superficie) a quelli più grandi.

Oltre ad eseguire la misurazione, l'apparecchio mette l'impianto sotto pressione (sovrappressione) per la durata del test. Questa funzione è pensata per la ricerca delle perdite. Una ricerca delle perdite prolungata può essere eseguita solo in modalità Ricerca perdite.

L'apparecchio di prova di tenuta all'aria airLPT321 può essere utilizzato solo per l'uso previsto sopra descritto.

L'utilizzatore deve escludere qualsiasi uso improprio. Le tubazioni di prova devono essere sottoposte a sovrappressione/ pressione negativa entro i limiti specifici previsti. L'apparecchio di prova di tenuta all'aria airLPT321 non è concepito per l'esecuzione di test che possano causare la rottura irreparabile dell'oggetto del test in seguito a sovrappressioni o pressioni negative.

Prima di procedere con il test, controllare la resistenza meccanica dell'impianto. In particolare i pezzi non fissati o fissati in modo errato, come un coperchio terminale non ribadito, potrebbero essere proiettati in giro violentemente durante l'esecuzione del test, con pericolo di lesioni gravi, danni indiretti e danneggiamento dell'apparecchio di prova di tenuta all'aria airl PT321.

Il trasporto, lo stoccaggio e l'uso vanno eseguiti in ambiente asciutto e privo di polvere. Tenere lontano da sporco, polvere e umidità i raccordi per i tubi dell'aria e di misura della pressione.

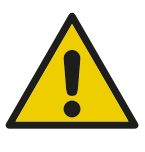

**In caso di sovrappressione > 2.000 Pa, le due prese di misura (presa dell'aria e presa di pressione) in corrispondenza delle aperture, devono essere fissate contro il distacco improvviso.**

## NozIoNI GENEraLI

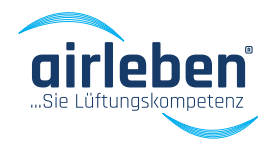

L'utente non deve mai aprire l'apparecchio.

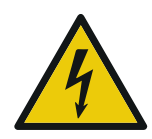

**Attenzione: pericolo di morte con 230 V, 50 Hz!**

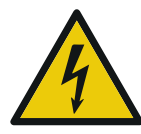

L'apertura dell'apparecchio è riservata a un tecnico specializzato. In caso di mancato funzionamento, osservare le istruzioni al paragrafo "Rimozione dei guasti" o rivolgersi al costruttore.

Non è consentito modificare lo stato originale dell'apparecchio. 4 È possibile utilizzare solo tubi e accessori originali del produttore del dispositivo.

Per qualsiasi lesioni o danno materiale derivante da un uso improprio dell'apparecchio o dal mancato rispetto delle presenti istruzioni per l'uso, risponde esclusivamente l'utilizzatore, e non il costruttore.

#### **Costruttore**

airleben GmbH Goldbacher Straße 37 99867 Gotha, Germania Tel.: +49 3621/51445-0 Fax: +49 3621/51445-219 www.airleben.de

#### **Istruzioni importanti sullo smaltimento**

Le apparecchiature elettroniche non vanno gettate tra i rifiuti domestici, ma devono essere smaltiti nel rispetto della legislazione ambientale. Gli accumulatori difettosi sono classificati come rifiuti speciali e devono essere consegnati presso i punti di raccolta per lo smaltimento.

### **Spiegazione dei simboli utilizzati**

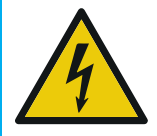

Pericolo elettrico - Questo simbolo indica un pericolo di scossa elettrica e la presenza di tensione pericolosa.

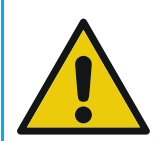

attenzione / Importante - Questo simbolo segnala indicazioni importanti per un uso corretto dei dispositivi tecnici.

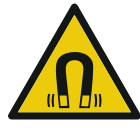

avvertenza campo magnetico

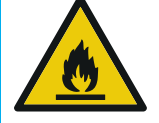

avvertenza rischio di incendio e scintille

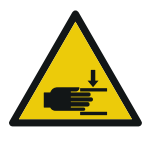

avvertenza lesioni alle mani e contusioni

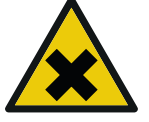

avvertenza sostanze nocive e irritanti

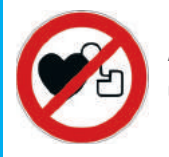

avvertenza per persone con pacemaker o defibrillatori impiantati

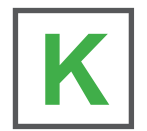

Istruzioni in breve - Descrizione rapida dell'uso dell'apparecchio di prova di tenuta all'aria.

## DATI TECNICI

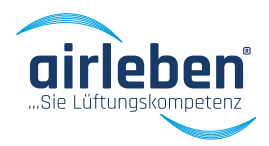

### **Dati tecnici**

- • Display illuminato a 4 righe
- • Alimentazione di tensione: 230 V / 50 Hz
- • Potenza assorbita: max. 1.900 W
- • Peso: ca. 9,5 kg
- • Dimensioni (lun. x lar. x alt.): 440 mm x 370 mm x 253 mm
- • Intervallo di lavoro: da +5°C a +50°C
- • Temperatura di stoccaggio: da -20°C a +50°C
- • Intervallo di lavoro: 0,08 35 l/s; 0,29 126 m3/h
- • Classe di tenuta all'aria secondo DIN EN 1507: Classe di tenuta A / Classe di tenuta B / Classe di tenuta C / Classe di tenuta D
- • Classe di tenuta all'aria Z
	- $\cdot$  Max. pressione di prova: -3.500 Pa / + 6.500 Pa
	- • Misura della pressione
	- • Cellula di misura in ceramica per misure di pressione differenziale da -3.500 a +6.500 Pa
	- • Risoluzione 1 Pa
	- • Max. errore totale 1,5% di EW
- • Misura della portata
	- • Misura del flusso di massa secondo il principio calorimetrico
	- • nell'intervallo di misura 0,08 l/s 36 l/s
	- • Risoluzione 0,01 l/s

### **Dotazione/fornitura**

- • 1 apparecchio di prova di tenuta all'aria airLPT321 con valigia di plastica
- • 1 valigia di plastica per il trasporto degli accessori
	- • 1 cavo di rete 230 V AC (lunghezza 3 m)
	- • 1 tubo flessibile dell'aria (lunghezza 5 m) con raccordi per il collegamento all'apparecchio di prova e al sistema di conduzione dell'aria da testare
	- • 1 tubo flessibile per la misura della pressione (lunghezza 10 m) con raccordi per il collegamento all'apparecchio di prova e al sistema di conduzione dell'aria da testare
	- • 2 rulli di carta sostitutivi per la stampante termica
	- • 1 copia delle istruzioni per l'uso/protocollo di calibratura
	- • Stick USB

#### **Nota:**

**Nell'ambito del costante sviluppo tecnico, i dati tecnici e gli accessori del prodotto possono subire modifiche in qualsiasi momento.**

## ELEMENTI DI CoMaNDo

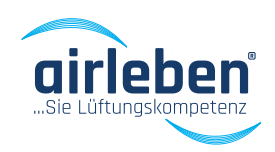

### **Elementi di comando**

- 1. Sportello laterale
- 2. Presa di rete (presa per applicazioni a freddo)
- 3. Fusibile dell'apparecchio
- 4. Interruttore di rete
- 5. Display
- 6. Interfaccia USB (max. 4 GB)
- 7. Tubo dell'aria
- 8. Presa di sovrappressione
- 9. Presa di pressione negativa
- 10. Tubo di misura della pressione con adattatore amovibile
- 11. Presa di pressione
- 12. Stampante protocollo

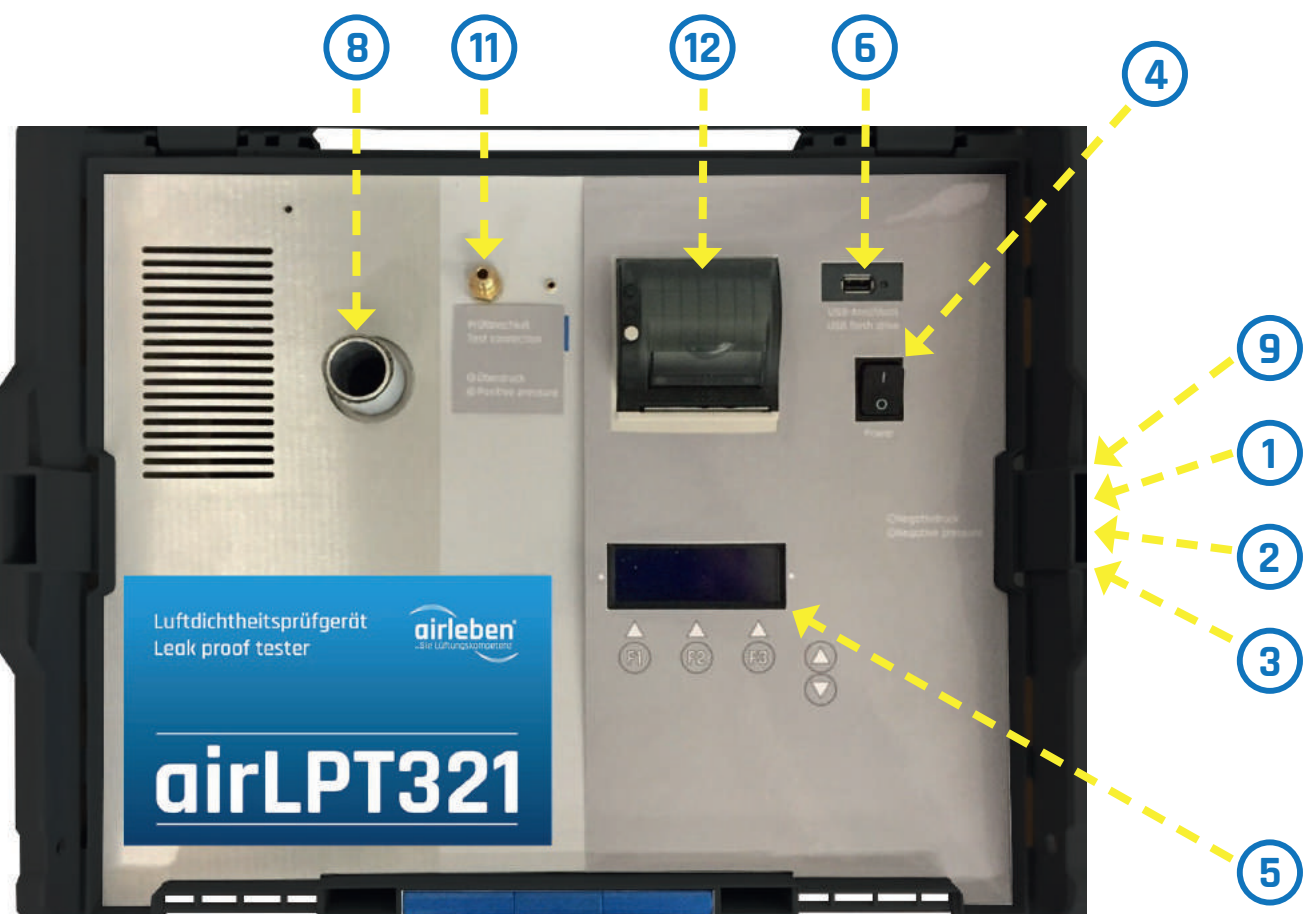

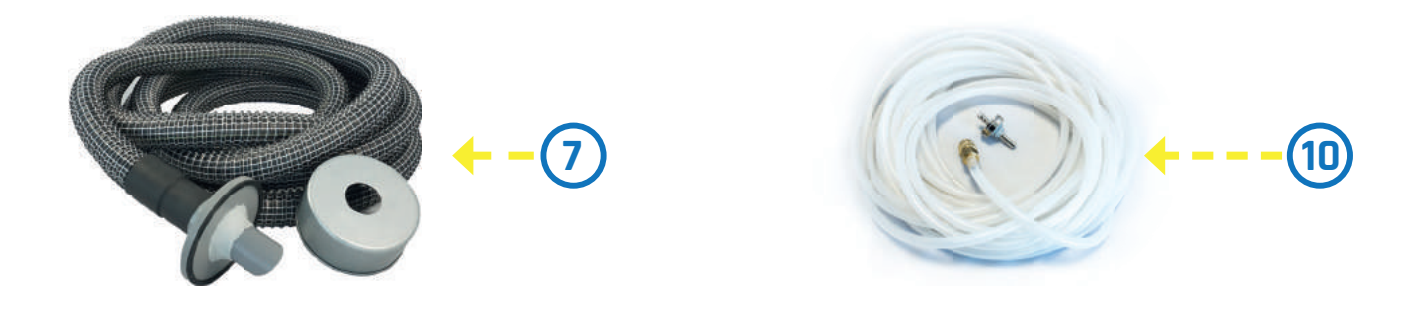

## MESSa IN FUNzIoNE

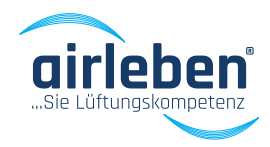

**Tasti direzionali e**

### **messa in funzione**

Collegare l'apparecchio di prova di tenuta all'aria airLPT321 alla rete di alimentazione (230 V, 50 Hz) con l'apposito cavo (cavo per applicazioni a freddo) e accenderlo con l'interruttore di rete **(4)**.

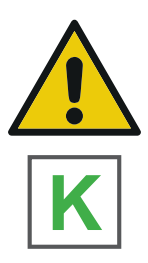

**Aprire lo sportello laterale (1) sul lato destro dell'apparecchio.**

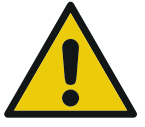

Qui si trova la presa di rete per il cavo per applicazioni a freddo e il fusibile dell'apparecchio.

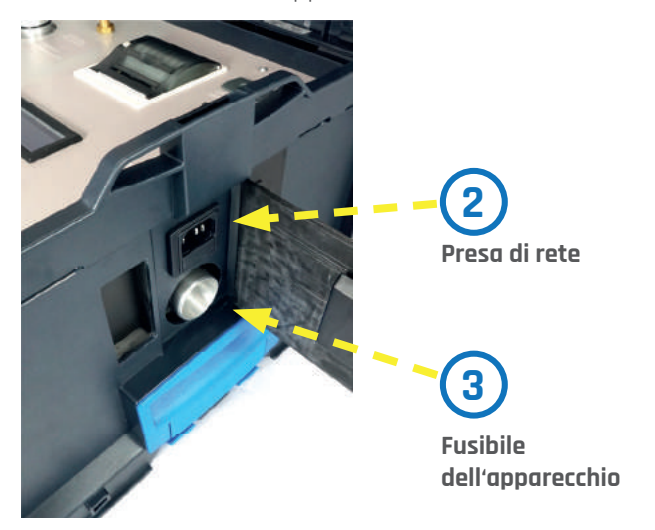

Una volta acceso, sul display **(5)** vengono visualizzati: nome della ditta, nome dell'apparecchio, versione hardware e software e numero dei test eseguiti dall'ultima ispezione.

Dopo tre secondi, il dispositivo segnala sul display **(5)** che sono in corso test interni (autotest del dispositivo).

In particolare:

 $\triangle$ 

1. Test di visualizzazione (solo visivo)

airleben airLPT 321 HWV 1.0 SWV 1.3 Tests: 487

**F1 F2 F3**

Δ

Δ

- 2. Test della batteria di backup dell'orologio interno con avviso di sostituzione
- 3. Test della memoria di programma
- 4. Test della memoria parametri
- 5. Test della tastiera (ev. tasti bloccati)
- 6. Testo del drive USB
- 7. Test del sensore di flusso in termini di rispetto dei limiti di segnale
- 8. Test del sensore pressione differenziale in termini di rispetto dei limiti di segnale
- 9. Breve avvio del ventilatore

## MESSa IN FUNzIoNE

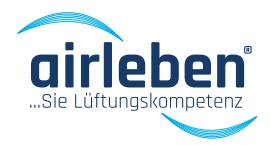

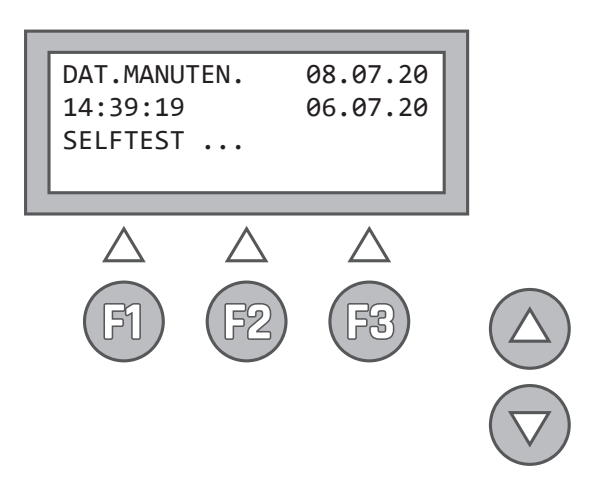

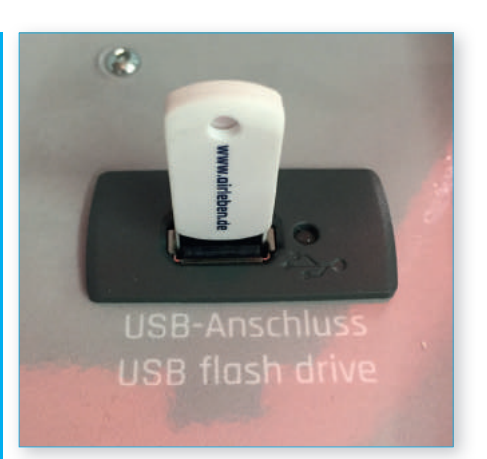

In seguito, il display **(5)** segnala se tutti i test sono stati superati o visualizza eventuali messaggi di errore. In caso di errori gravi (errori 3, 4, 5, 7, 8, 9) l'apparecchio diventa inutilizzabile oppure può essere usato in modo limitato e deve essere consegnato al servizio di assistenza o inviato al costruttore per la riparazione. (Vedere anche il paragrafo "Rimozione dei guasti" a pagina 34)

Viene anche eseguito un test del drive USB **(6)**, indipendentemente dal fatto che sia inserito uno stick USB o meno.

In caso di errore, compare un avviso per 3 s sul display **(5)**. NoN si tratta di un errore grave e il dispositivo può ancora essere utilizzato, tuttavia non è possibile leggere o salvare i dati sullo stick USB.

Lo stick USB deve avere una capacità massima di 4 GB, altrimenti possono insorgere complicazioni con il software. Si raccomanda l'uso dello stick USB fornito in dotazione.

## MISUra DELLa SoVraPPrESSIoNE

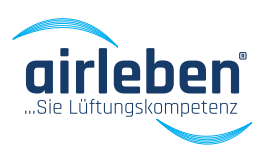

Collegare il tubo flessibile dell'aria **(7)** per una misura della sovrappressione alla presa specifica **(8)** sul lato superiore dell'apparecchio. Se si gira leggermente il raccordo, si agevola l'operazione.

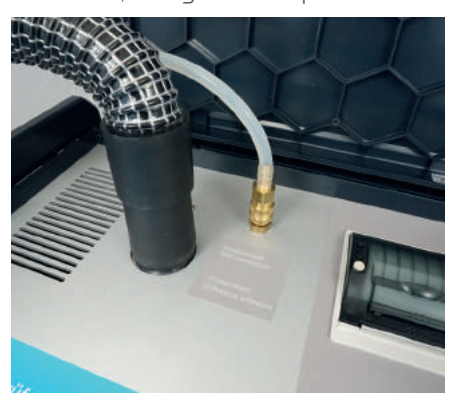

**K**

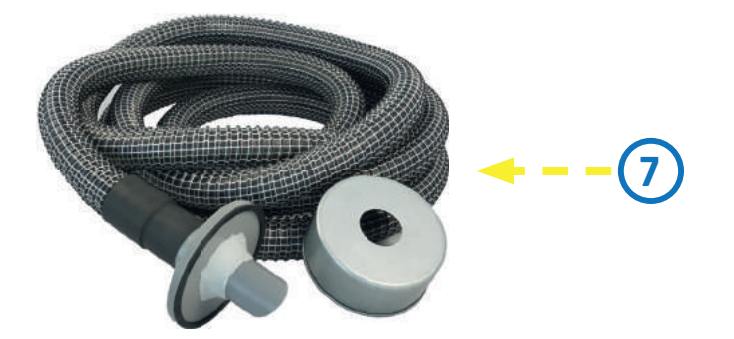

Collegare il tubo di misura della pressione **(10)** sul lato superiore dell'apparecchio alla presa di pressione **(11)**. Collegare i due flessibili al sistema di tubazioni dell'aria da testare, tramite gli appositi raccordi.

I flessibili devono avere una distanza di circa 1,5-2 m e non vanno posizionati l'uno di fronte all'altro.

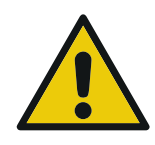

**In caso di sovrappressione > 2.000 Pa, le due prese di misura (presa dell'aria e presa di pressione) devono essere fissate contro il distacco improvviso.**

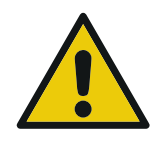

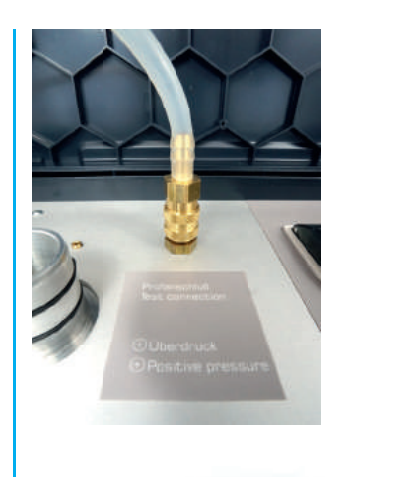

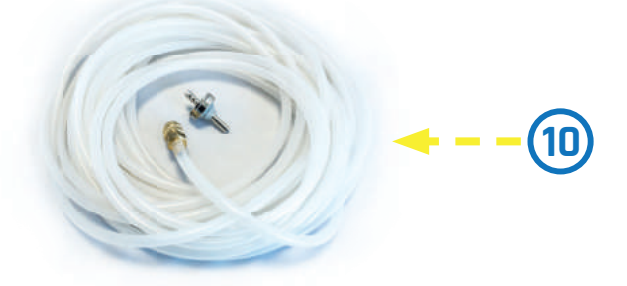

I tubi non devono essere piegati, schiacciati, annodati o attorcigliati. Controllare la presenza di danni. I componenti danneggiati non devono essere utilizzati.

Per un test regolamentare, la superficie delle tubazioni da testare deve essere di 10 m2 e va calcolata ai sensi della norma DIN EN 14239. Il sistema di tubazioni da testare deve essere ermeticamente isolato dal resto del sistema. assicurarsi che la tenuta sia perfetta. Evitare l'uso di pellicole e nastri adesivi per chiudere le aperture, altrimenti si rischiano errori di misurazione grossolani. Per chiudere le aperture utilizzare solo sistemi regolamentari, come tappi terminali. L'apparecchio di prova di tenuta all'aria va collegato alle aperture predisposte per la misurazione. Queste possono essere collari, ma anche aperture per la revisione con adattatori idonei. La norma DIN EN 12599 prevede una pressione di prova come sovrappressione per i tubi di alimentazione ovvero come pressione negativa per i tubi di scarico, pari a 200 Pa, 400 Pa o 1.000 Pa, a metà della pressione d'esercizio media.

## MISUra DELLa PrESSIoNE NEGaTIVa

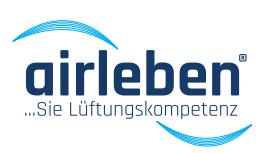

Collegare il tubo flessibile dell'aria **(7)** per la misura della pressione negativa alla presa specifica **(9)** sul lato destro dell'apparecchio. Se si gira leggermente il raccordo, si agevola l'operazione.

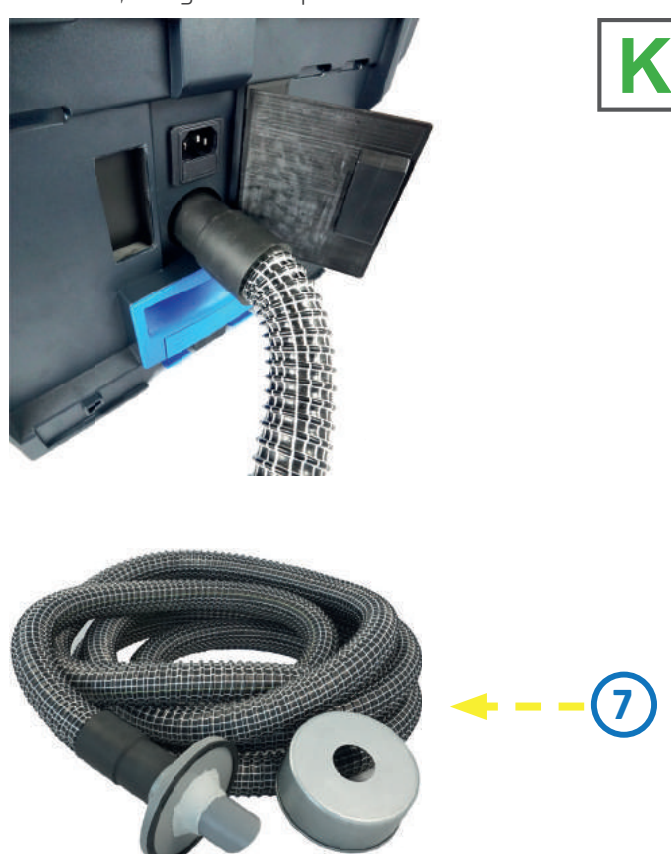

Collegare il tubo di misura della pressione **(10)** sul lato superiore dell'apparecchio alla presa di pressione **(11)**. Collegare i due flessibili al sistema di tubazioni dell'aria da testare, tramite gli appositi raccordi.

I flessibili devono avere una distanza di circa 1,5-2 m e non vanno posizionati l'uno di fronte all'altro.

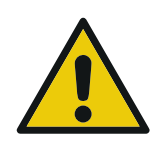

**In caso di sovrappressione > 2.000 Pa, le due prese di misura (presa dell'aria e presa di pressione) devono essere fissate contro il distacco improvviso.**

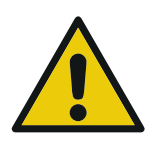

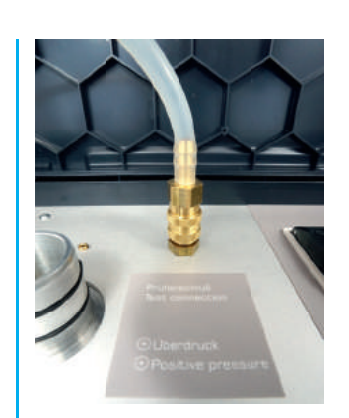

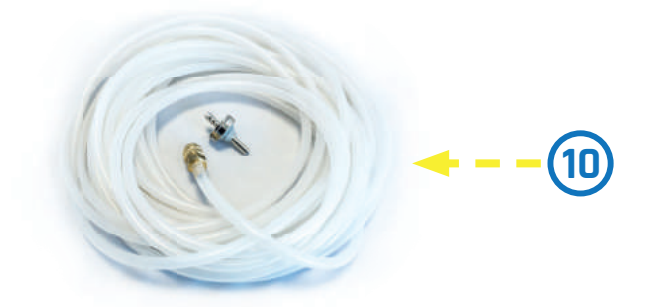

I tubi non devono essere piegati, schiacciati, annodati o attorcigliati. Controllare la presenza di danni. I componenti danneggiati non devono essere utilizzati.

Per un test regolamentare, la superficie delle tubazioni a testare deve essere di 10 m2 e va calcolata ai sensi della norma DIN EN 14239. Il sistema di tubazioni da testare deve essere ermeticamente isolato dal resto del sistema. Evitare l'uso di pellicole e nastri adesivi per chiudere le aperture, altrimenti si rischiano errori di misurazione grossolani. Per chiudere le aperture utilizzare solo sistemi regolamentari, come tappi terminali. L'apparecchio di prova di tenuta all'aria va collegato alle aperture predisposte per la misurazione. Queste possono essere collari, ma anche aperture per la revisione con adattatori idonei. La norma DIN EN 12599 prevede una pressione di prova come sovrappressione per i tubi di alimentazione ovvero come pressione negativa per i tubi di scarico, pari a 200 Pa, 400 Pa o 1.000 Pa, a metà della pressione d'esercizio media.

## raCCorDo PEr La MISUrazIoNE aM6

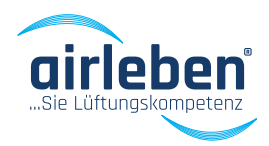

### **Raccordo per la misurazione AM6 Materiali magnetici (ad es. acciaio zincato, acciaio nero)**

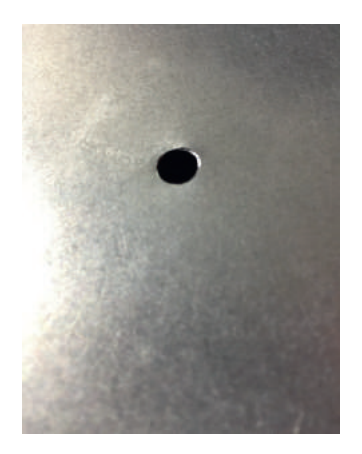

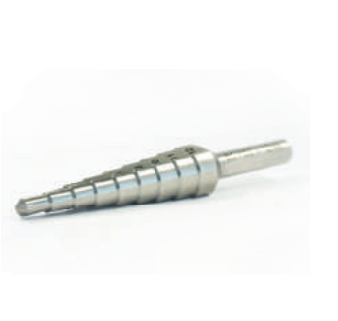

Praticare un foro circolare da 6 mm, se possibile con un trapano a gradino, nella parete del condotto dell'aria. Quindi sbavare il foro.

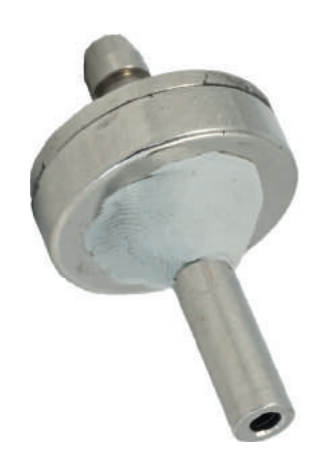

Formare la sfera del sigillante (circa 10 mm di diametro) e premerla delicatamente e uniformemente nella fessura dell'ugello per la presa della pressione, in modo da creare un cono leggero di sigillante alto circa 5 mm.

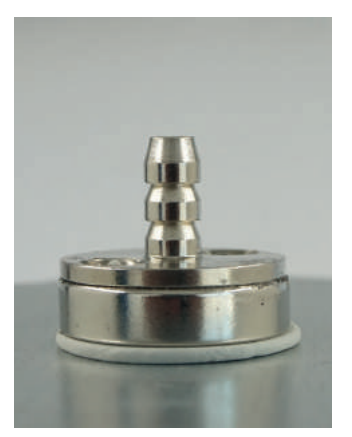

Se utilizzato su condotti d'aria rotondi, il cono in composto sigillante deve essere alto circa 10 mm.

Inserire la presa di pressione nel foro. I materiali magnetizzabili (ad es. acciaio) sono tenuti saldamente tramite un magnete. Se necessario. effettuare una leggera pressione e l'allineamento dell'ugello.

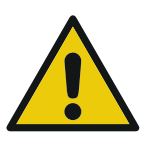

**Osservare le indicazioni di sicurezza per i magneti!**

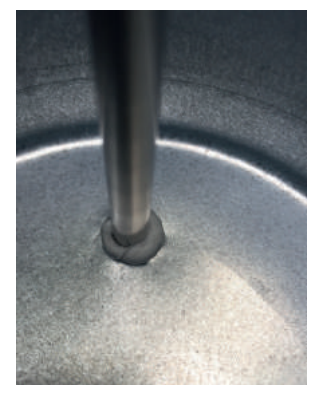

Se possibile, verificare che la presa di pressione sia ben stretta.

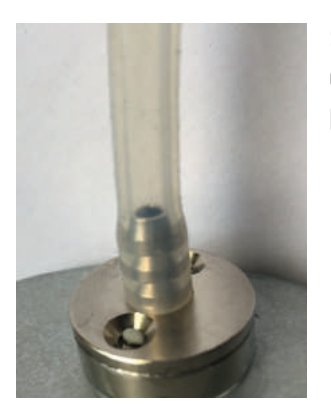

Spingere il tubo fino in fondo sull'ugello della presa di pressione.

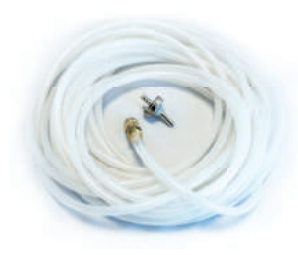

Collegare l'altra estremità del tubo di misurazione della pressione al raccordo per la misurazione della pressione **(11)** del tester di tenuta d'aria.

Eseguire il test secondo le istruzioni per l'uso del tester di tenuta d'aria.

Una volta completato il test, estrarre il tubo di misurazione della pressione dall'ugello per la presa della pressione.

allentare l'ugello per la presa della pressione (potrebbe essere necessario un piccolo cacciavite) e rimuoverlo con cautela.

## raCCorDo PEr La MISUrazIoNE aM6

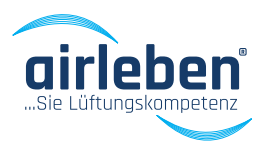

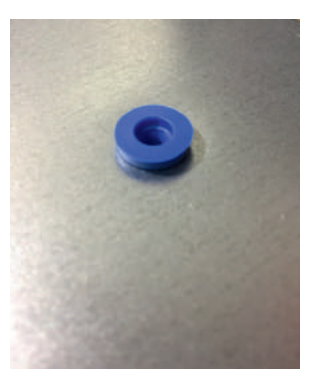

Sigillare il foro in modo rapido e sicuro con un tappo di chiusura.

### **Materiali non magnetici (ad es. acciaio inossidabile, plastica)**

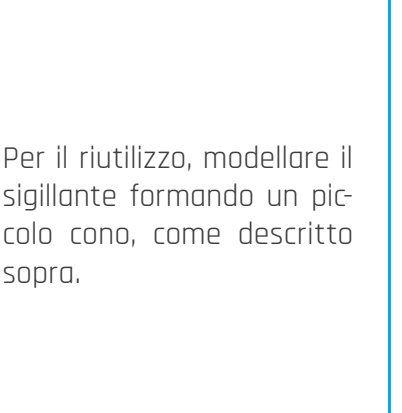

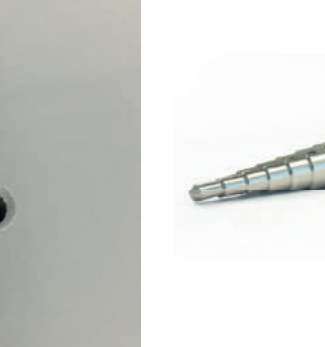

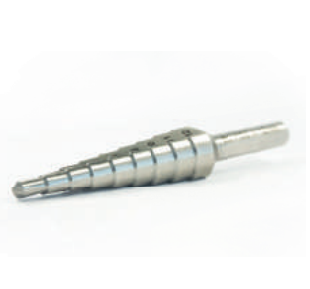

Praticare un foro circolare da 6 mm, se possibile con un trapano a gradino, nella parete del condotto dell'aria. Utilizzare una punta elicoidale da 6 mm per condotti d'aria a pareti spesse (ad es. plastica). Quindi sbavare il foro e abbassarlo leggermente.

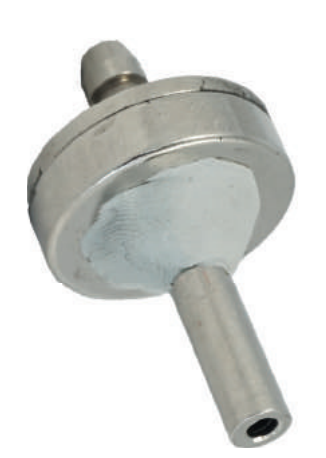

Formare la sfera del sigillante e premerla delicatamente e uniformemente nella fessura dell'ugello per la presa della pressione, in modo da creare un cono leggero di sigillante alto circa 5 mm.

Se utilizzato su condotti d'aria rotondi, il cono in composto sigillante deve essere alto circa 10 mm.

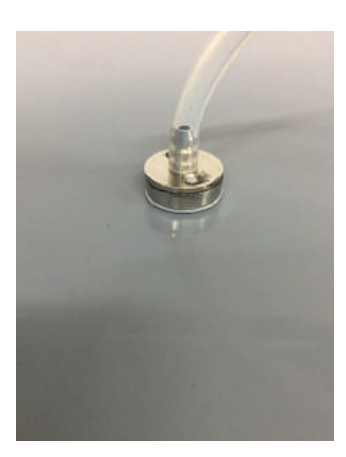

Inserire la presa di pressione nel foro. I materiali magnetizzabili (ad es. acciaio) sono tenuti saldamente tramite un magnete.

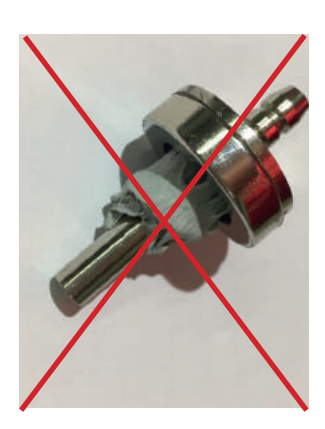

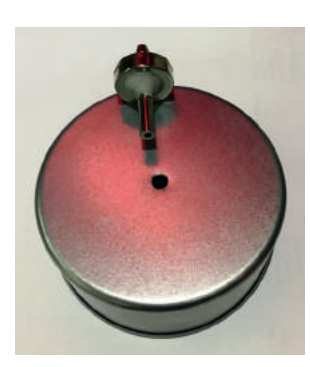

ad es. per l'uso su condotti dell'aria rotondi.

## raCCorDo PEr La MISUrazIoNE aM6

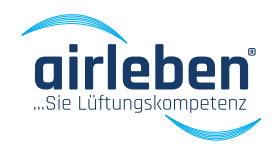

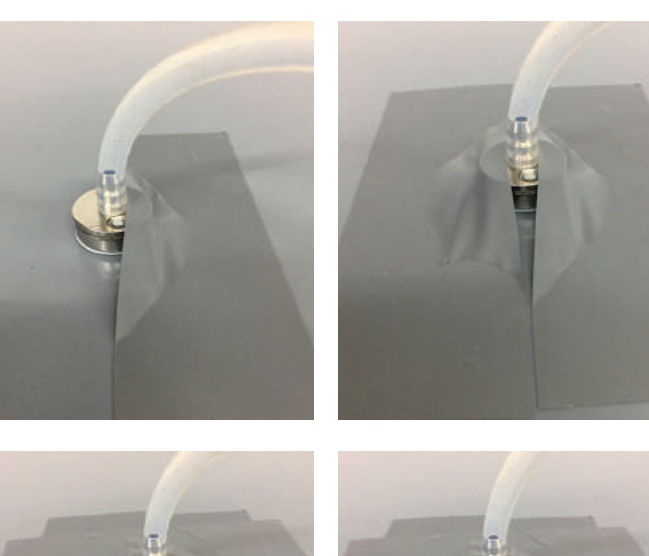

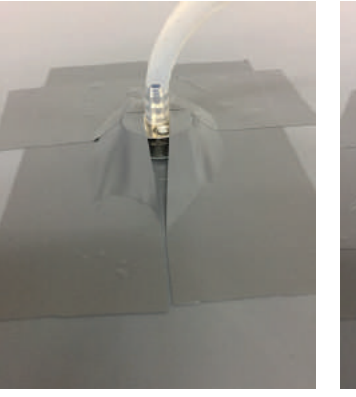

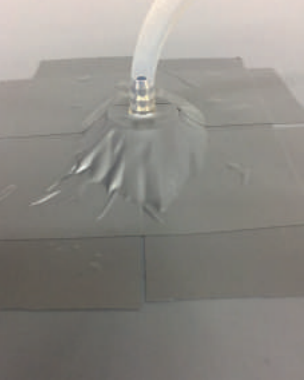

Nel caso di materiali non magnetizzabili, il fissaggio viene effettuato con nastro adesivo in PVC.

Questo deve essere fatto su quattro lati. Il fissaggio su quattro lati fornisce un'ulteriore tenuta del connettore.

Se possibile, verificare che la presa di pressione sia ben stretta.

Spingere il tubo fino in fondo sull'ugello della presa di pressione.

Collegare l'altra estremità del tubo di misurazione della pressione al raccordo per la misurazione della pressione **(11)** del tester di tenuta d'aria.

Eseguire il test secondo le istruzioni per l'uso del tester di tenuta d'aria.

Una volta completato il test, estrarre il tubo di misurazione della pressione dall'ugello per la presa della pressione.

#### rimuovere il nastro adesivo.

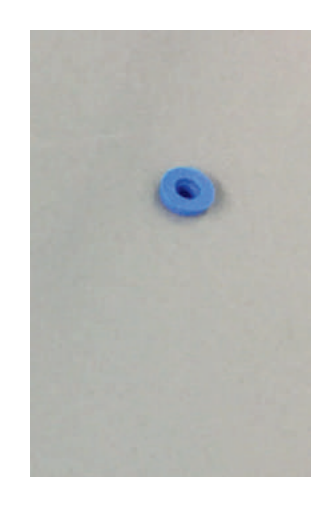

allentare l'ugello per la presa della pressione (potrebbe essere necessario un piccolo cacciavite) e rimuoverlo con cautela.

Sigillare il foro in modo rapido e sicuro con un tappo di chiusura.

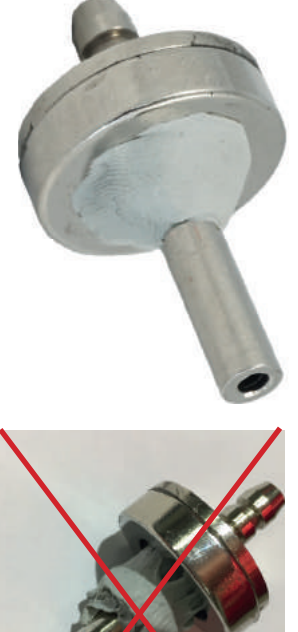

Per il riutilizzo, modellare il sigillante formando un piccolo cono, come descritto sopra.

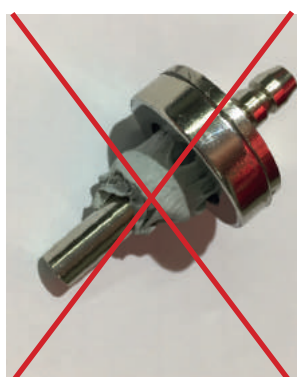

## DELLa PrESSIoNE raCCorDo aL32

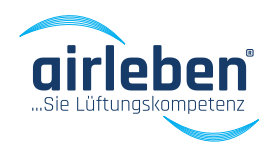

## **Della pressione Raccordo adattatore AL32 – per condotti d'aria quadrati**

**Materiali magnetici (ad es. acciaio zincato, acciaio nero)**

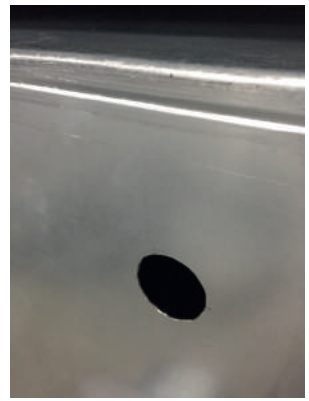

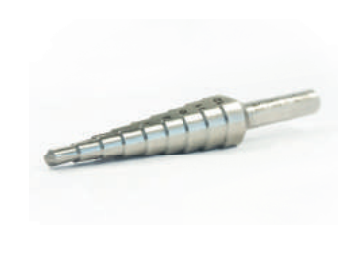

Praticare un foro circolare da 33 mm, se possibile con un trapano a gradino, nella parete del condotto dell'aria. Quindi sbavare il foro.

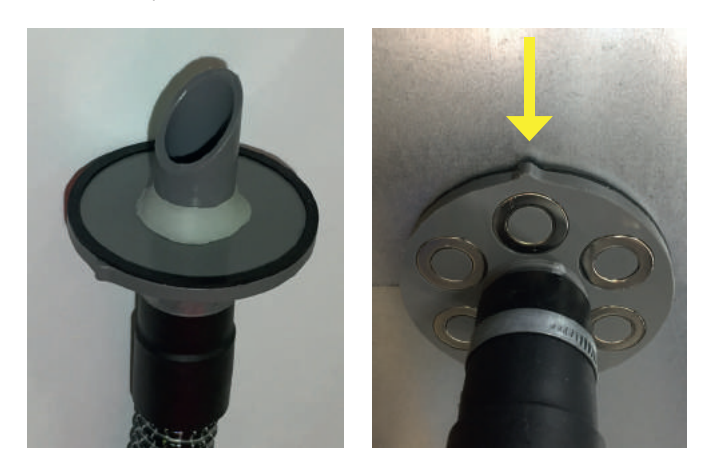

Formare la sfera del sigillante (circa 20 mm di diametro) e premerla delicatamente e uniformemente intorno alla sezione del tubo inclinata dell'adattatore, in modo da creare un cono leggero di sigillante alto circa 15 mm.

L'uso su condotti d'aria rotondi non è possibile o è possibile solo in misura limitata. Prestare.

Il lato inclinato a 45° del raccordo d'aria è identificato da un naso e deve essere lontano dal raccordo per la misurazione della pressione e non deve essere rivolto verso una parete del condotto dell'aria, una copertura terminale o interni del condotto dell'aria.

Inserire l'adattatore aL32 nel foro.

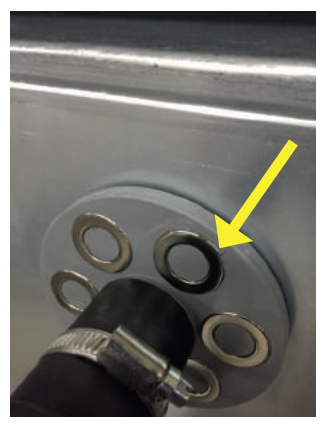

I materiali magnetizzabili (ad es. acciaio) sono tenuti saldamente tramite il magnete.

È necessaria una leggera pressione e l'allineamento dell'adattatore. Deve trovarsi completamente sulla guarnizione ad anello nera (freccia).

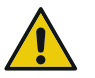

#### **Osservare le indicazioni di sicurezza per i magneti!**

Se possibile, verificare che la presa di pressione sia ben stretta.

Collegare l'altra estremità del tubo dell'aria al raccordo di pressione positiva **(8)** o al raccordo di pressione negativa **(9)** del tester di tenuta d'aria.

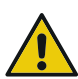

#### **Eseguire il test secondo le istruzioni per l'uso del tester di tenuta d'aria.**

allentare l'adattatore del raccordo d'aria aL32 (potrebbe essere necessario un cacciavite) e rimuoverlo con cautela.

## Della pressione Raccordo AL32

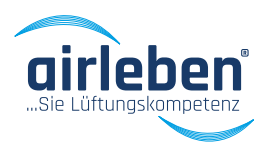

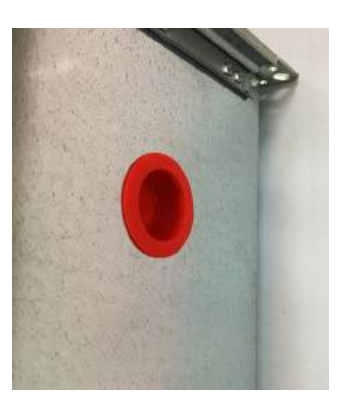

Sigillare il foro in modo rapido e sicuro con un tappo di chiusura.

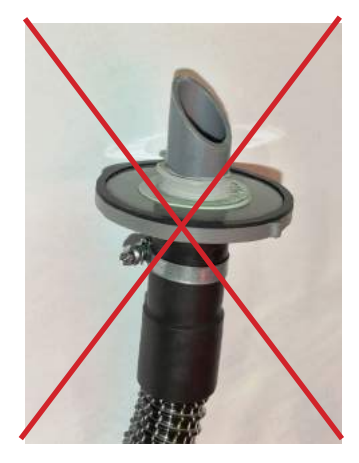

Per il riutilizzo, modellare il sigillante formando un piccolo cono, come descritto sopra.

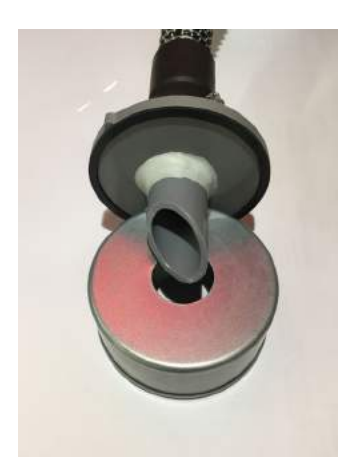

Per l'uso su condotti d'aria rotondi o per condotti d'aria con un raccordo standard di 100 mm.

## PaNoraMICa

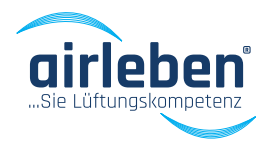

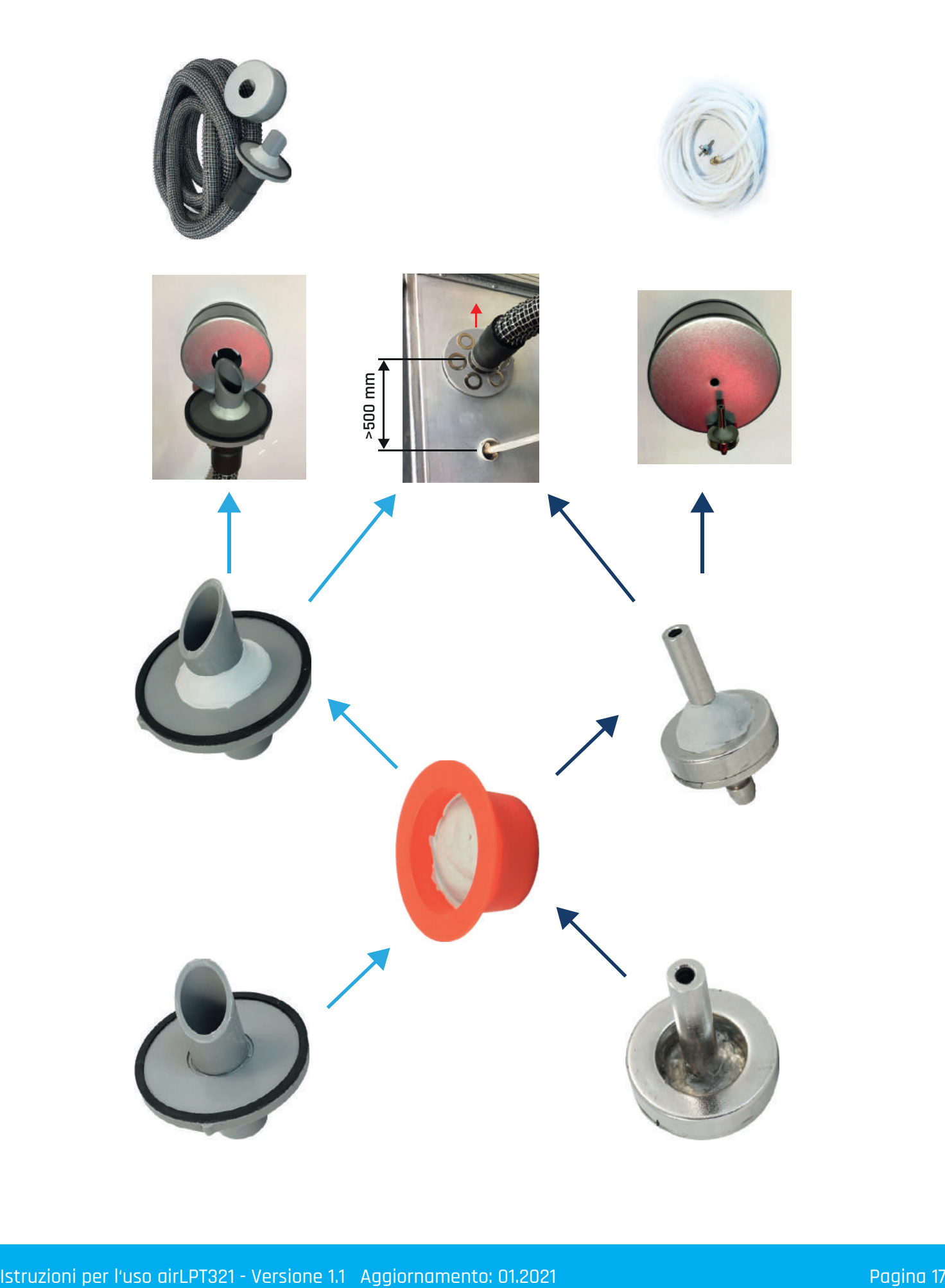

## COMANDO

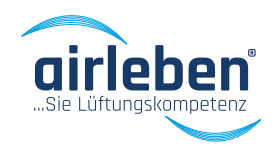

### **Menu principale**

Terminato con successo l'autotest del dispositivo, viene visualizzato il menu principale. Sul display compaiono le seguenti modalità operative:

- Modalità test automatico
- Modalità test manuale
- Modalità ricerca perdite
- Modalità setup

Il menu utilizzato per l'esercizio precedente dell'apparecchio è contrassegnato con un freccia. Se si desidera utilizzarlo, basta premere il tasto ENTER. In caso contrario, selezionare un menu diverso con i tasti direzionali $\bigwedge e$ .

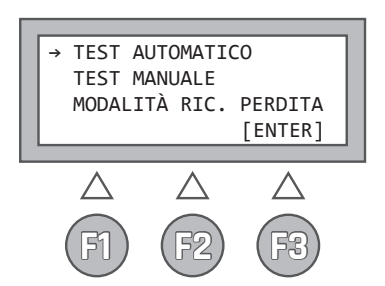

### **Modalità test automatico (secondo DIN EN 1507 e DIN EN 12237)**

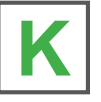

Sul display vengono visualizzati i parametri di riferimento memorizzati, relativi al test precedente:

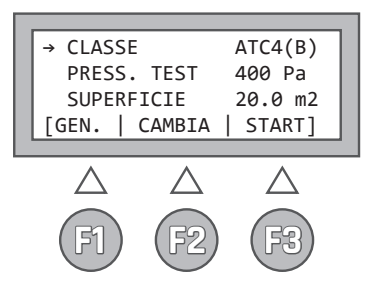

- $\cdot$  riga 1 la classe di tenuta all'aria A, B, C, D o Z
- • riga 2 la pressione di prova (sovrappressione con +, pressione negativa con -)
- • riga 3 la superficie delle tubazioni dell'aria

I tasti di questo menu hanno le diciture e le funzioni seguenti:

- **F1 PRINCIPALE** ritorno al menu principale
- **F2 MODIFICA** apertura del sottomenu per la modifica dei parametri "Classe", "Pressione di prova" e "Superficie". Una freccia nella riga specifica indica quale menu si apre. La freccia può essere spostata con i tasti direzionali $\bm{\uparrow}$ e $\bm{\downarrow}$ . **F3 - START** avvio del test

Poiché sono memorizzati i parametri di riferimento del test precedente, se si desidera ripetere un test basta premere il tasto **START (F3)**.

#### **Nel sottomenu CLASSE**

è possibile scegliere la classe di tenuta tra ATC5(A), ATC4(B), ATC3(C), ATC2(D) e Z.

**F2 - MODIFICA** modifica del parametro "classe di tenuta"

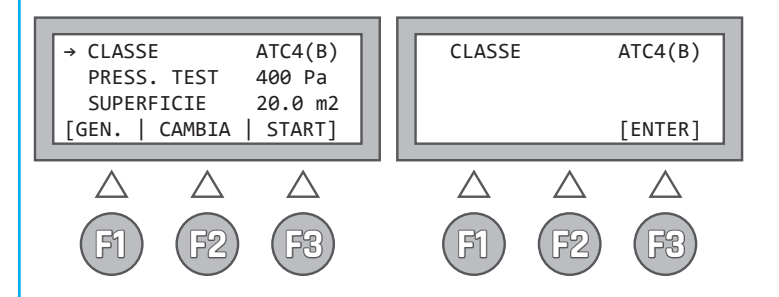

#### **Nota:**

**la classe di tenuta Z è una classe di tenuta all'aria che l'utente può definire liberamente. Il fattore di perdita specifico è definito nel menu Setup.**

## COMANDO

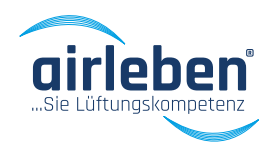

#### **Nel sottomenu PRESSIONE DI PROVA**

i tasti direzionali  $\bigwedge^{\bullet}$  e  $\bigcup^{\bullet}$  consentono di impostare la pressione di prova tra –3.500 e +6.500 Pa in passi da 5 Pa. Se si premono i tasti direzionali per oltre 1,5 s, la modifica del valore accelera.

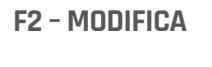

**F2 - MODIFICA** modifica del parametro "pressione di prova"

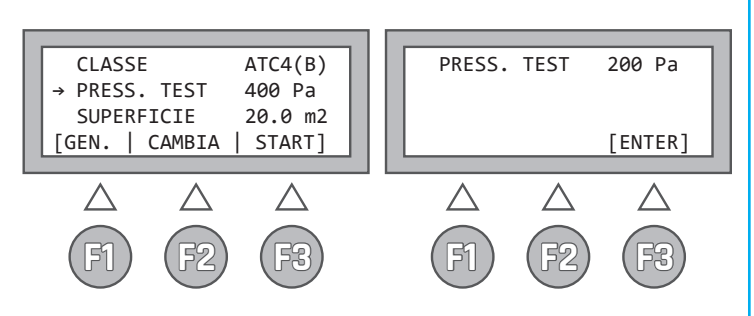

#### **Nel sottomenu SUPERFICIE**

i tasti direzionali  $\bigwedge^{\bullet}$  e  $\bigcup^{\bullet}$  consentono di impostare la superficie tra 0,1 e 2.000 m2 in passi da 0,1 m2. Se si premono i tasti direzionali per oltre 1,5 s, la modifica del valore accelera.

**F2 - MODIFICA** modifica del parametro "superficie"

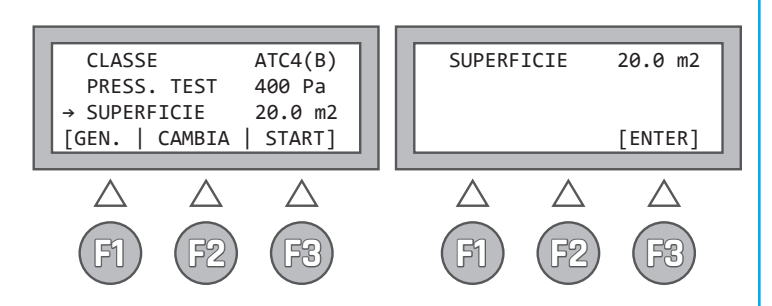

Una volta premuto il tasto START (F3) inizia il test. Vengono costantemente visualizzate la pressione attuale in Pa e la portata in l/s (con due spazi decimali). La pressione viene regolata in automatico sulla pressione di prova prescritta. Non appena il valore raggiunge la precisione di +/- 5%, scatta il tempo di durata del test vero e proprio, pari a 5 minuti. Un contatore indica il tempo rimanente. Questo contatore si arresta non appena la pressione esce dall'ambito di tolleranza indicato sopra.

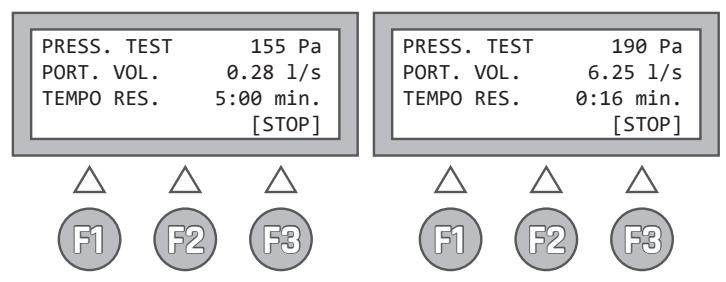

Con il tasto **STOP (F3)** è possibile terminare in anticipo il test automatico. Segue una valutazione del test per il tempo di esecuzione fino all'arresto. Tuttavia non vengono tratte conclusioni sul superamento del test, poiché questo non è stata eseguito per il periodo regolamentare previsto, pari a 5 minuti (EN 1507:2006 § 5.22).

Se il volume di perdita corrispondente alla prova di pressione impostata supera 36,0 l/s, la misurazione viene interrotta con il seguente messaggio di errore:

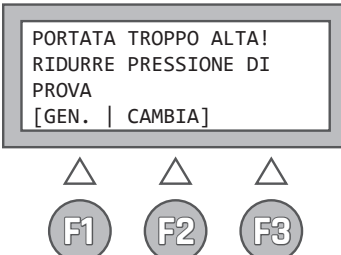

#### **PORTATA TROPPO ALTA! RIDURRE LA PRESSIONE DI PROVA!**

Se il volume di perdita corrispondente alla pressione di prova impostata è inferiore alla soglia di misura di 0,08 l/s, la misurazione continua, tuttavia non è possibile determinare un valore preciso. In tal caso, il risultato indicato è "Volume di perdita <  $0.08$  l/s".

#### **Nota:**

**la durata del test è preimpostata su 5 minuti (300 secondi). Nel menu Setup è possibile impostare la durata del test tra 30 e 300 secondi in passi da 10 secondi.**

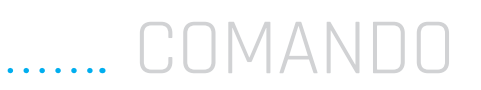

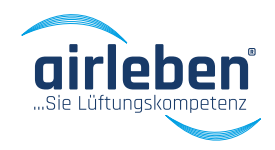

Allo scadere della durata del test, sul display **(5)** vengono visualizzati i seguenti dati:

- pressione di prova media [Pa]
- portata media ovvero volume di perdita [l/s]
- massima portata ammessa (volume di perdita) secondo la classe e la superficie [l/s]
- Test superato o non superato

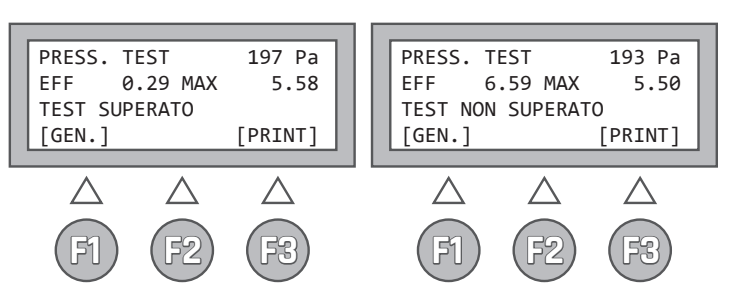

Al termine del test, i tasti hanno le seguenti funzioni:

**F1 - PRINCIPALE** ritorno al menu principale

**F3 - STAMPA** stampa con la stampante protocollo **(12)**

Se si preme ancora una volta il tasto, si stampano i valori misurati e l'esito del test.

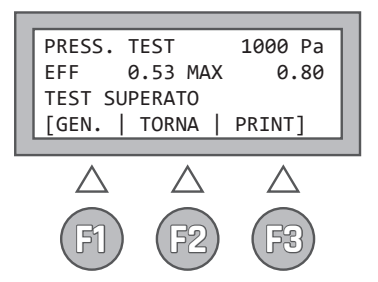

La stampa del protocollo può essere ripetuta da questo menu per un numero di volte a piacere.

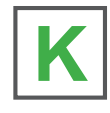

Se all'inizio della stampa lo stick USB è inserito nel drive **(6)**, il protocollo viene memorizzato sotto forma di file di testo sullo stick USB. Il nome del file è composto dalle lettere LPT e da un numero a 5 cifre, ad esempio LPT00123.TXT. Vengono memorizzate e visualizzate la data e l'ora della creazione del file, ad esempio se i file vengono elencati in WINDOWS Explorer. Il file viene salvato sullo stick USB una sola volta, a prescindere dal numero di stampe.

## PROTOCOLLO

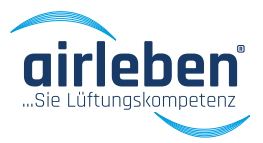

### **Contenuto della stampa del protocollo stampa**

Il protocollo viene stampato nella lingua impostata (nel caso specifico in tedesco).

Vedere in merito Impostazione lingua, nel menu Setup a pagina 115.

#### Intestazione del protocollo

È composta da sette righe con 32 caratteri ciascuna, che possono essere configurate a piacere dall'utente per l'indicazione dei dati aziendali. La configurazione di queste righe è descritta nel paragrafo "Configurazione intestazione protocollo".

"PROVA DI TENUTA ALL'ARIA"

"airleben airLPT321"; "Numero di serie"; "Versione HW 1.00"; "Versione SW 1.07"

- Numero progressivo del test dall'ultima ispezione
- Data
- Ora

"Prova di tenuta all'aria per tubazioni dell'aria in conformità con le norme EN 12237, EN 1507 e EN 12599"

"Informazioni sull'oggetto del test"

- Modalità manuale o automatica
- Classe di tenuta all'aria selezionata
- Superficie indicata [m2]
- Pressione di prova nominale [Pa]
- Pressione media effettivamente raggiunta [Pa]
- Durata della misurazione [s]
- Volume di perdita medio [l/s] e [m3/h]
- Massimo volume di perdita consentito corrispondente alla pressione di prova e alla superficie indicate nelle classi ATC5(A), ATC4(B), ATC3(C), ATC2(D) [ $I/s$ ] und [m $3/h$ ]

Se il test dura 5 minuti:

Test superato" o "Test NON superato"

questa riga viene stampata con caratteri di dimensioni doppie. Se il test dura meno di 5 minuti:

"Impossibile fare una valutazione: il test è stata interrotto!" Viene indicato il massimo volume di perdita per le quattro classi di tenuta.

Firma dell'esecutore del test Firma del committente

ainleben Grid-Goldbacher Strasse 37 D-99867 Gotha E-Mail: gotha@airleben.de Internet: www.airieben.de Tel.: 03621/51445-0 Fax: 03621/51445-219

#### LUFTDICHTHEITSPRÜFUNG

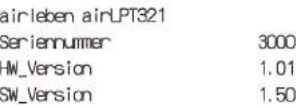

Test-Nummer  $10M<sub>0</sub>$ 01.12.2020 12:09

Luftdichtheitstest an Luftleitungen in Übereinst immung mit den Normen EN 12237, EN 1507 und EN 12599

Testobiekt-Informationen

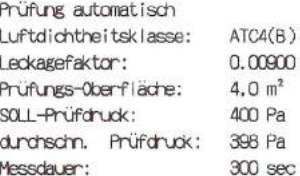

durchschn. Leckvolumen: 1, 178  $1/s$  4, 24 m<sup>3</sup>/h

zulässig. Leckvolumen: ATC4(B) 1,762 1/s 6,34 m<sup>3</sup>/h

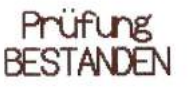

 $0,064$  I/s  $0,23$  m<sup>3</sup>/h ATC1 ATC2(D) 0, 195 1/s 0, 70 m<sup>3</sup>/h ATC3(C) 0,587, I/s 2, 11 m<sup>3</sup>/h ATC4(B) 1,762 l/s 6,34 m<sup>3</sup>/h  $ATCS(A)$ 5,288 l/s 19,03 m<sup>3</sup>/h 13, 221 I/s 47.59 m<sup>3</sup>/h ATO<sub>8</sub>  $ATC(Z)$  $0.019$   $1/s$   $0.06$   $m^3/h$ 

Unterschrift Prüfer

Unterschrift Auftraggeber

## COMANDO

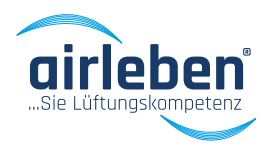

### **Modalità test manuale**

Corrisponde alla modalità test automatico, con la differenza che, per impostare la pressione di prova, si deve regolare manualmente la velocità del ventilatore sul valore nominale indicato.

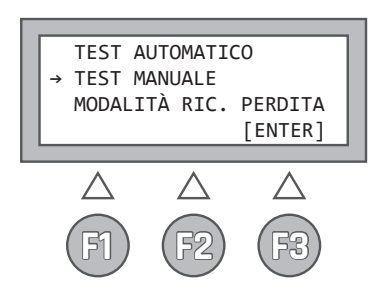

Una volta premuto il tasto **START (F3)** il ventilatore non parte in automatico, ma deve essere regolato con i tasti direzionali $\bigwedge^2$  e  $\bigcup$  su un numero di giri che consenta di mantenere la pressione di prova preimpostata entro i limiti previsti (+/- 5%). Se si premono i tasti direzionali per oltre 1,5 s, la modifica del valore accelera.

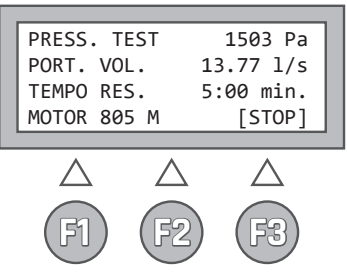

Vengono costantemente visualizzate la pressione attuale in Pa e la portata in l/s (con due spazi decimali). Inoltre, sul display (5) viene visualizzato un numero compreso tra 0 (velocità = 0) e 4095 (velocità massima) che indica la velocità del ventilatore. Fintanto che la pressione di prova si mantiene nel range di tolleranza, il contatore esegue un conto alla rovescia da 5 minuti a 0.

La misurazione termina allo scadere del tempo oppure se si preme il tasto **STOP (F3)**.

Per la valutazione viene considerato il valore medio misurato per l'intera durata del test. Nel caso in cui il tempo di esecuzione del test - tempo in cui la pressione di prova rientra nel range di tolleranza - dovesse essere inferiore a 5 minuti, ovvero in caso di misurazione automatica, non è possibile stabilire l'esito della prova, poiché la normativa prevede una durata minima di 5 minuti.

In modalità manuale, le possibilità di redigere un protocollo di prova sono le stesse della modalità automatica. (V. anche pagina 18)

## mODALITà RIcERcA PERDITE

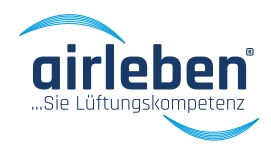

### **modalità ricerca perdite**

Questa modalità serve per alimentare il sistema di conduzione dell'aria per un determinato periodo con una sovrappressione costante, per consentire la ricerca di eventuali perdite.

Il tubo flessibile dell'aria va collegato alla presa di sovrappressione.

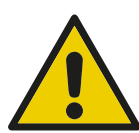

**La portata non viene misurata né visualizzata.**

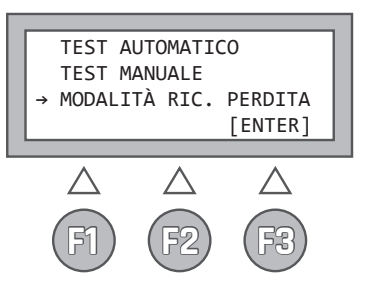

Una volta selezionato il menu, vengono visualizzati sul display i parametri memorizzati durante l'uso precedente del menu di ricerca perdite, vale a dire:

- riga 1 la pressione di prova
- riga 2 durata del test

→ PRESS. TE 250 Pa<br>DURATA 15:00 min 15:00 min [GEN. | CAMBIA | START]  $\triangle$  $\land$ Λ

**F1 F2 F3**

I tasti hanno le diciture e le funzioni seguenti:

**F1 - PRINcIPALE** ritorno al menu principale

**F2 - mODIFIcA** apertura del sottomenu per la modifica dei parametri Pressione e Durata. Una freccia nella riga specifica indica quale menu si apre. La freccia può essere spostata con i tasti direzionali  $\bigwedge$ e $\bigvee$ .

**F3 - START** avvio della modalità ricerca perdite

#### **Nel sottomenu PRESSIONE DI PROVA**

i tasti direzionali  $\bigwedge^{\bullet}$  e  $\bigcup^{\bullet}$  consentono di impostare la pressione di prova tra 50 e 500 Pa in passi da 5 Pa (la pressione impostata al primo richiamo di questa modalità è 250 Pa). Se si premono i tasti direzionali per oltre 1,5 s, la modifica del valore accelera.

**F2 - MODIFICA** modifica del parametro "pressione"

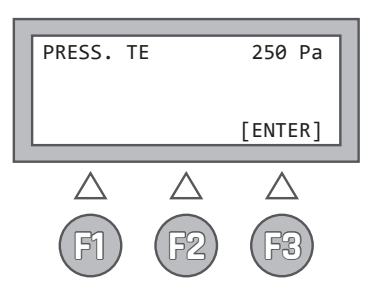

#### **Nel sottomenu DURATA**

tasti direzionali  $\uparrow$  e  $\downarrow$  consentono di impostare la durata del test tra 1 e 30 minuti in passi da 10 secondi (la durata impostata al primo richiamo di questa modalità è 15 minuti). Se si premono i tasti direzionali per oltre 1,5 s, la modifica del valore accelera.

#### **F2 – mODIFIcA** modifica del parametro Tempo

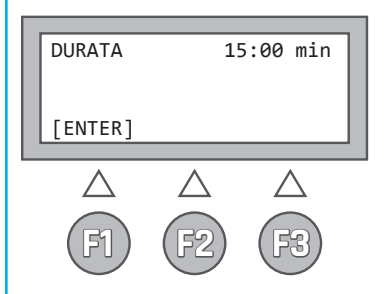

Una volta premuto il tasto **START (F3)** inizia la modalità ricerca perdite. Vengono costantemente visualizzati la pressione attuale in Pa e il tempo rimanente. L'apparecchio spegne il ventilatore allo scadere del tempo. Con il tasto **STOP (F3)** è possibile terminare in anticipo questa modalità.

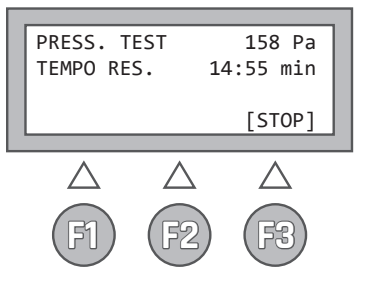

## Modalità setup

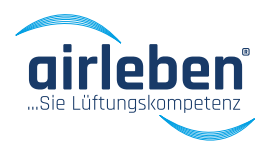

### **Modalità setup**

IQuesto menu contiene i seguenti sottomenu:

- Impostazione ora
- Intestazione protocollo
- Selezione lingua
- Classe Z
- Durata test

La selezione si esegue nel menu principale con i tasti direzionali.

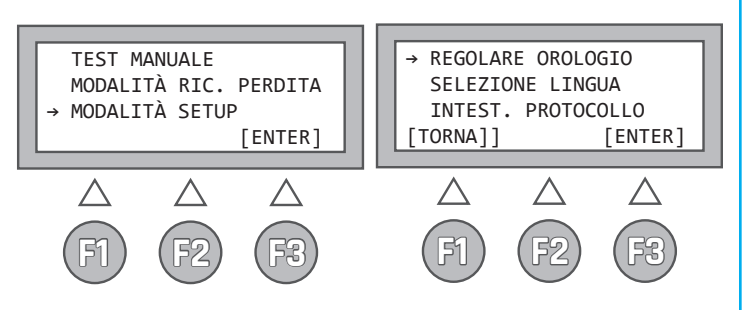

### **Uhr stellen**

Qui è possibile impostare l'orologio interno integrato.

Vengono visualizzati giorno, mese (a due cifre) e anno (a quattro cifre), come pure ore e minuti (a due cifre). Per regolare i parametri si utilizzano i tasti direzionali  $\bigwedge$  e  $\bigcup$  Se si preme il tasto ENTER, l'orologio viene avviato con precisione al minuto indicato e viene reindirizzato al menu principale.

Secondo la lingua impostata, data e ora vengono visualizzate nel formato seguente:

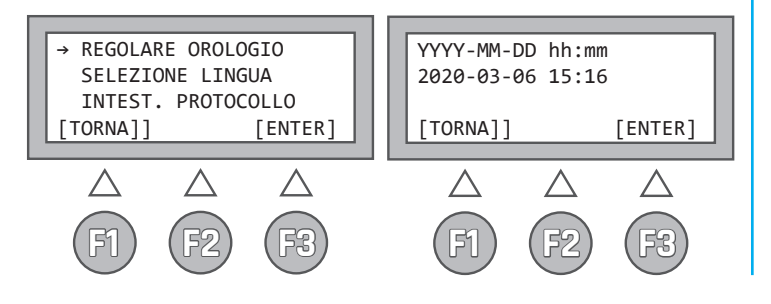

## **Selezione lingua**

Questo menu serve per selezionare la lingua del display **(5)** e della stampa del protocollo di prova **(12)**.

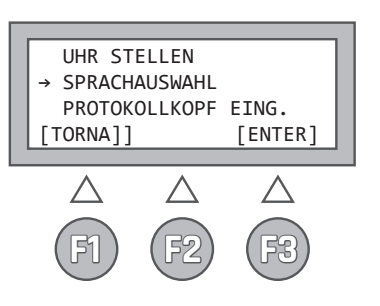

Le lingue disponibili sono:

- tedesco
- inglese
- francese
- italiano
- svedese

Selezionando la lingua, si modifica automaticamente anche il formato di data e ora.

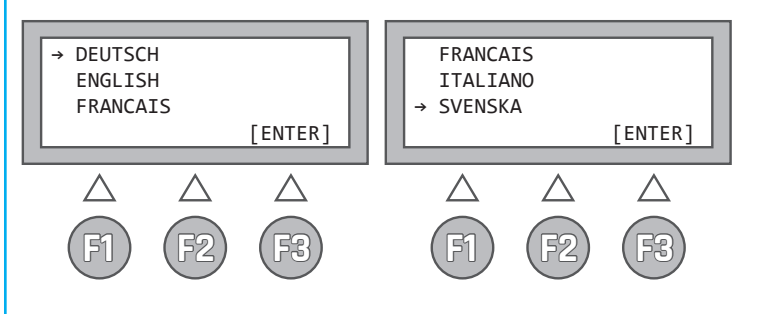

## Modalità setup

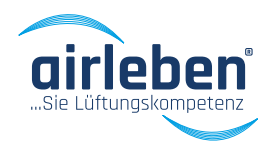

### **Intestazione protocollo**

L'intestazione del protocollo è composta da sette righe da 32 caratteri ciascuna e serve per indicare nome e indirizzo dell'azienda. Se l'apparecchio viene fornito dal produttore direttamente al cliente, l'intestazione è vuota.

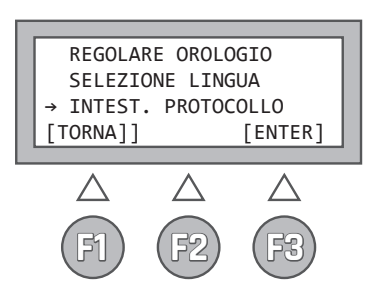

Il cliente può configurare personalmente l'intestazione del protocollo nel modo seguente:

con l'editor di testo di WINDOWS si crea sul PC un file di testo denominato "KOPF.TXT". Questo file contiene solo 7 righe da 32 caratteri ciascuna. Eventuali caratteri o righe in eccesso saranno ignorati. Il file viene copiato su uno stick USB. Lo stick USB non deve essere necessariamente vuoto, ma può contenere anche altri dati. Tuttavia, lo stick deve avere una capacità massima di 4 GB, altrimenti possono insorgere complicazioni con il software. Il file KOPF.TXT deve trovarsi nella directory principale.

Sull'apparecchio airLPT321 si apre il menu "Configurazione intestazione protocollo". All'operatore viene richiesto di inserire lo stick USB nel relativo drive **(6)** sul lato superiore dell'apparecchio.

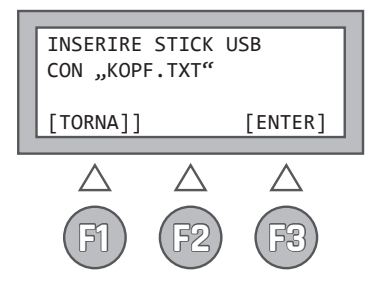

Il file viene trasmesso e l'intestazione del protocollo viene salvata sul dispositivo in modo permanente. Dopo pochi secondi, all'operatore viene segnalata la fine della procedura.

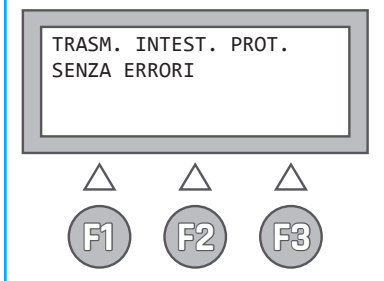

**K**

In caso contrario, compare un messaggio di errore (ad esempio se il file KOPF.TXT non è stato trovato sullo stick USB).

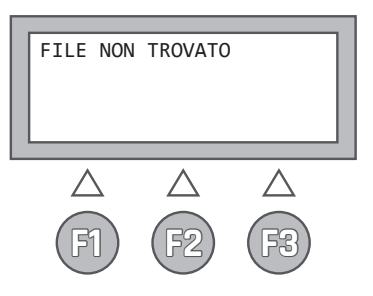

## Modalità setup

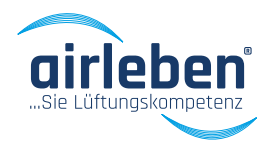

### **Classe Z**

Per i test con requisiti speciali, è necessario un fattore di perdita differente dalle classi di tenuta standard. I tasti direzionali e consentono di impostare un valore tra 0,0001 e 0,035 l/s. Se si premono i tasti direzionali per oltre 1,5 s, la modifica del valore accelera.

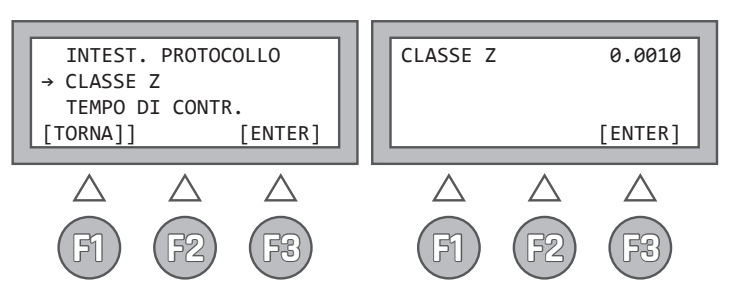

Fattori di perdita secondo DIN EN 1507 e/o DIN EN 12237:

- $\cdot$  ATC5(A) 0,027 l/s
- $\cdot$  ATC4(B) 0,009  $\frac{1}{5}$
- $\cdot$  ATC3(C) 0,003 l/s
- $\cdot$  ATC2(D) 0,001  $1/s$

Classe di tenuta Z – variabile tra 0,0001 e 0,035 l/s (vedere in merito anche l'allegato a pagina 37)

### **Durata del test**

Alcuni test richiedono una durata diversa da quella impostata di default. I tasti direzionali  $\uparrow$  e  $\downarrow$  consentono di impostare la durata del test tra 30 e 300 secondi. Se si premono i tasti direzionali per oltre 1,5 s, la modifica del valore accelera. La durata del test alla consegna è preimpostata su 5 minuti (300 s).

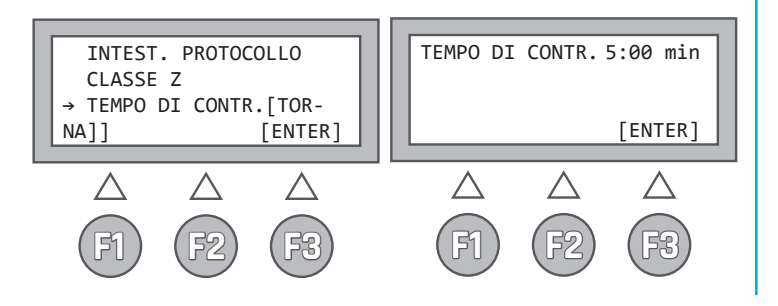

### **Stampante protoc**

All'apparecchio airLPT321 è collegata una stampante protocollo **(12)**.

Per sostituire il rotolo di carta, aprire la stampante tirando leggermente il coperchio **(13)** sul lato superiore.

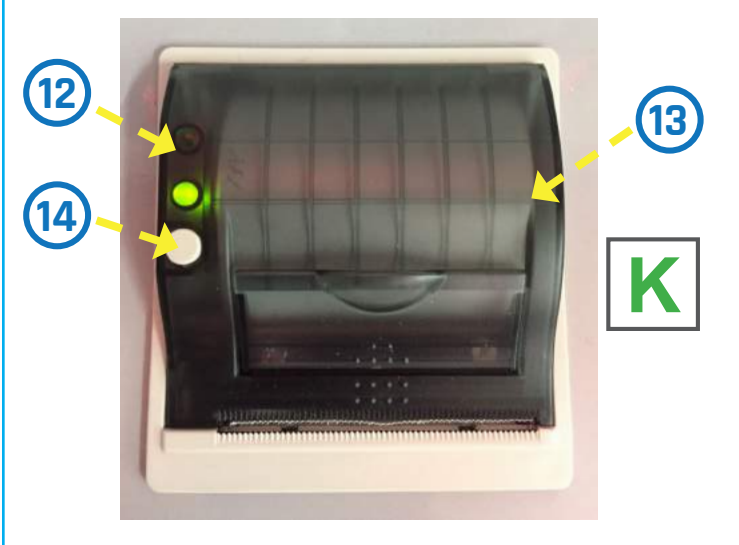

Con il tasto **(14)** sul lato sinistro della stampante, è possibile fare avanzare manualmente la carta.

## ANDROID-APP airl PT321

Le funzioni dell'apparecchio di prova di tenuta all'aria airLPT321 possono essere controllate anche tramite un'applicazione per il sistema operativo Android. I requisiti per questa app sono: uno smartphone/tablet con processore da minimo 1 GHz e 10 MB di spazio di memoria. Il terminale mobile deve avere un modulo Bluetooth e supportare questo tipo di collegamento. L'app di Android è compatibile con le versioni di Android 4.5 e superiori.

Per aprire i protocolli di prova in formato PDF è necessaria un'applicazione idonea, come Adobe Acrobat.

L'applicazione di Android APP airLPT321 può essere acquistata dal produttore con un sovrapprezzo.

### **Messa in funzione**

La messa in funzione viene eseguita per instaurare la comunicazione con l'apparecchio di prova. Viene instaurato un collegamento Bluetooth e tutti i dati dell'apparecchio vengono letti dall'apparecchio. L'apparecchio di prova deve essere acceso e il Bluetooth attivato sul terminale mobile.

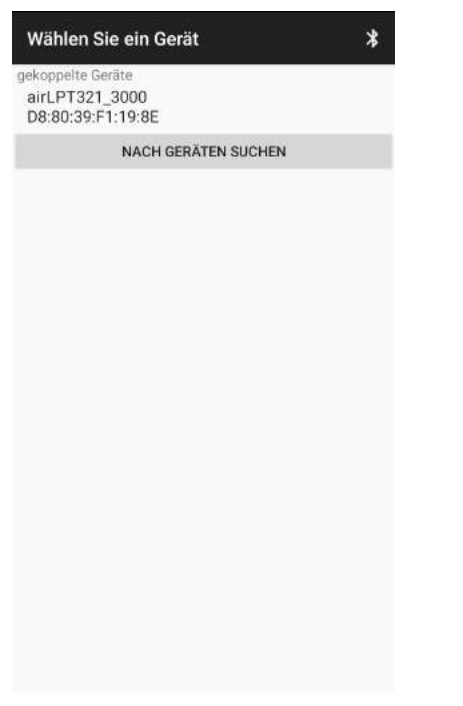

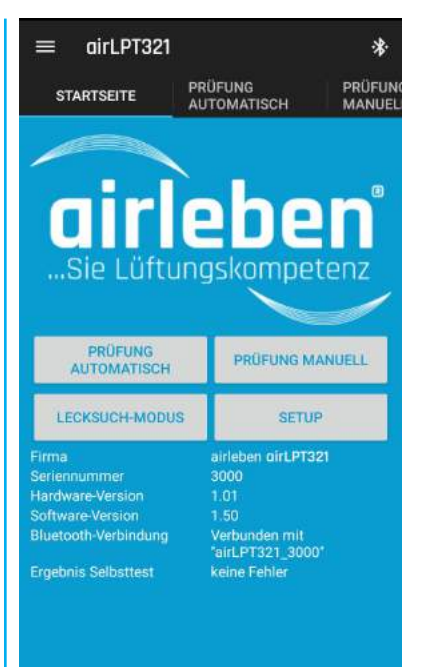

Vengono letti e visualizzati i dati dell'apparecchio, come nome dell'azienda, nome dell'apparecchio, versione hardware, versione software e stato dell'autotest.

L'ora dell'airLPT321 viene letta a confrontata con quella del terminale mobile. Se la differenza supera 1 minuto, viene emesso un avvertimento. L'utente ha la possibilità di trasmettere il tempo al dispositivo via app.

Inoltre, vengono rilevati dal dispositivo i dati di intestazione del protocollo. Questi possono essere modificati via app in modalità setup.

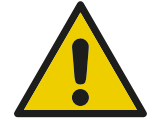

**Se è instaurato un collegamento Bluetooth, l'apparecchio airLPT321 non può essere comandato con i tasti.**

Un'eventuale interruzione del collegamento viene segnalata e l'apparecchio di prova ritorna automaticamente idoneo al comando dopo 30 secondi. In caso di interruzione del collegamento, tutte le pro-

cedure di prova vengono interrotte automaticamente.

## Android-App airLPT321

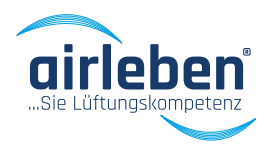

### **Menu principale**

Le singole voci del menu principale possono essere comandate con i pulsanti della pagina iniziale, con la barra di navigazione a sinistra sul display e con i tasti della barra di menu.

La barra di navigazione a sinistra sul display si apre se si preme sul logo della barra di menu.

Sono disponibili:

- Modalità test automatico
- Modalità test manuale
- Modalità ricerca perdite
- Modalità setup

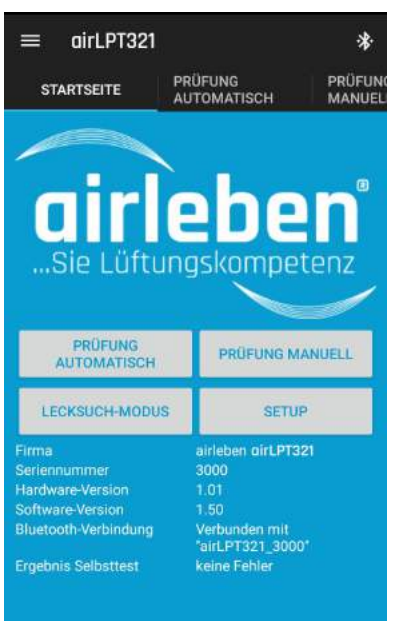

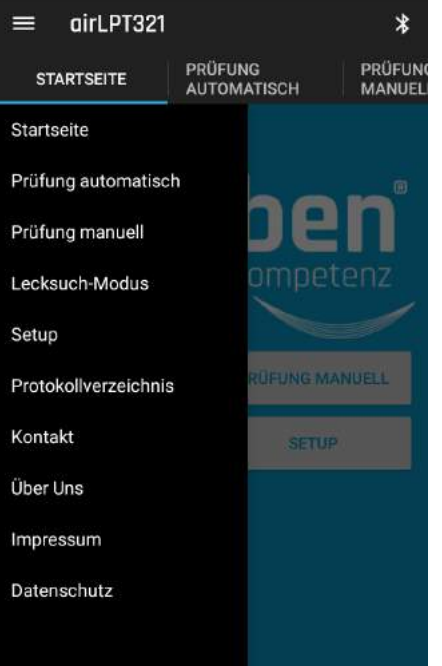

### **Modalità test automatico**

Viene attivata la "modalità test automatico" Compare la finestra per l'impostazione dei parametri di prova. Vengono richiesti la classe di tenuta all'aria, la pressione di prova e la superficie.

Nel campo Classe di tenuta è possibile scegliere le classi di tenuta tra ATC5(A), ATC4(B), ATC3(C), ATC2(D) e Z.

Nel campo Pressione di prova è possibile impostare la pressione di prova fino a 6.500 Pa. Dopo l'immissione, è necessario definire il tipo di pressione di prova con i pulsanti Sovrappressione o Pressione negativa.

## aNDroID-aPP airLPT321

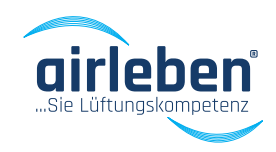

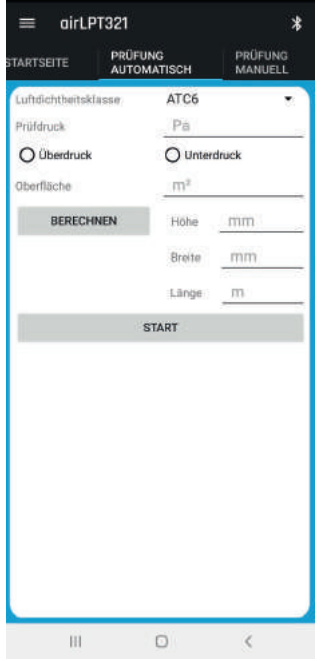

Nel campo Superficie è possibile impostare la superficie su un valore compreso tra 0,1 e 2.000 m2 .

In alternativa, nei campi altezza, Larghezza e Lunghezza è possibile inserire le dimensioni di una tubazione dell'aria a sezione quadrata. Con il pulsante Calcola si calcola la superficie in base ai dati indicati e il valore viene inserito nel campo Superficie.

Se si aziona il tasto **START**, i dati vengono trasmessi all'apparecchio di prova e il test ha inizio. Con il tasto **STOP** è possibile terminare in anticipo il test automatico.

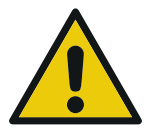

#### **Il tasto STOP (F3) dell'apparecchio di prova consente di interrompere il test in qualsiasi momento.**

Con l'inizio della procedura di prova, vengono costantemente visualizzati la pressione attuale in Pa, la portata in l/s (con due spazi decimali) e il tempo di prova.

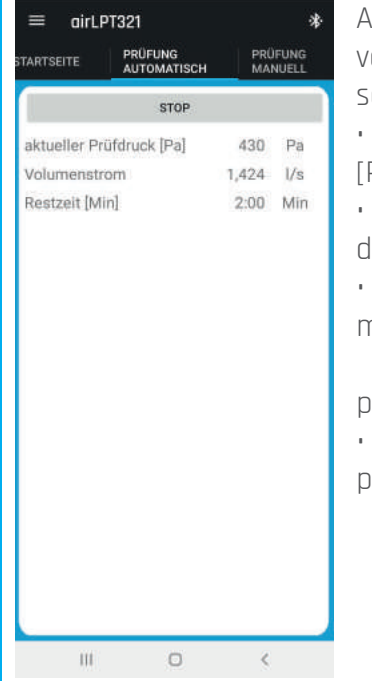

allo scadere del tempo vengono visualizzati i dati seguenti:

pressione di prova media  $P<sub>0</sub>$ ]

portata media o volume di perdita  $[1/s e m<sup>3</sup>/h]$ 

massima portata ammessa (volume di perdita) secondo la classe e la superficie [l/s o m<sup>3</sup>/h]

test superato o non superato

Con il pulsante "Test" si ritorna all'area input e con il pulsante "Pagina iniziale" si ritorna al menu principale.

#### Se si attiva la funzione

"Salva protocollo", i dati vengono salvati sul terminale mobile in formato PDF. Questo protocollo può essere inviato per e-mail o anche cancellato manualmente.

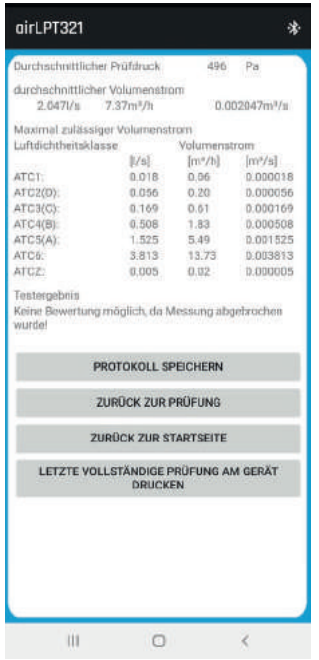

## ANDROID-APP airl PT321

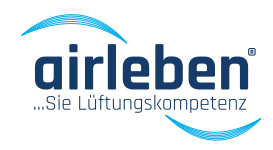

### **modalità test manuale**

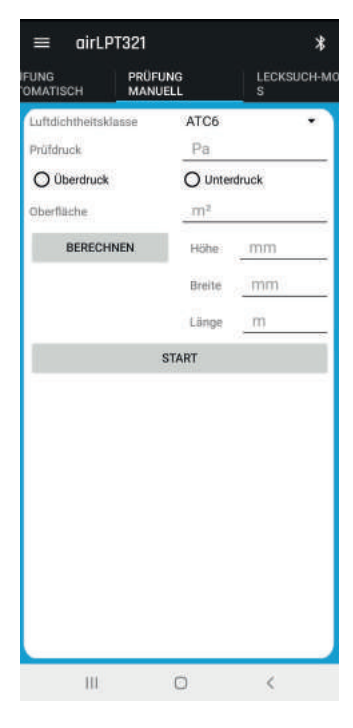

Corrisponde alla modalità test automatico, con la differenz che, per impostare la pressione di prova, si deve regolare manualmente la velocità del ventilatore sul valore nominale indicato.

Vengono richiesti gli stessi dati della modalità test automatico.

Se si aziona il tasto STarT, i dati vengono trasmessi all'apparecchio di prova e il test ha inizio con il ventilatore a velocità minima.

Con il tasto SToP è possibile terminare in anticipo il test manuale.

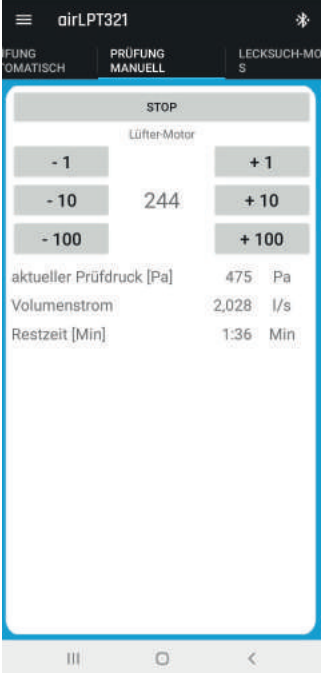

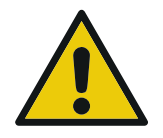

**Il tasto STOP (F3) dell'apparecchio di prova consente di interrompere il test in qualsiasi momento.** 

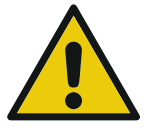

Dopo l'inizio della procedura di prova, vengono costantemente visualizzate la pressione attuale in Pa, la portata in l/s (con due spazi decimali) e la velocità del ventilatore.

La velocità del ventilatore può essere regolata tra 0 (velocità = 0) e 4095 (velocità massima) con gli appositi tasti.

ogni volta che la pressione di prova rientra nell'ambito di tolleranza, i valori misurati vengono registrati durante il conto alla rovescia del tempo di prova.

allo scadere del tempo vengono visualizzati i dati seguenti:

- • pressione di prova media [Pa]
- $\cdot$  portata media o volume di perdita [l/s e m $3/h$ ]
- • massima portata ammessa (volume di perdita) secondo la classe e la superficie [l/s o m $3/h$ ]
- • Test superato o non superato

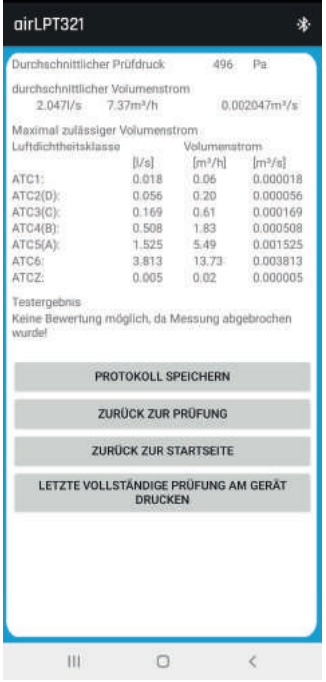

Con il pulsante "Test" si ritorna all'area input con il pulsante "Pagina iniziale" si ritorna al menu principale.

Se si attiva la funzione "Salva protocollo", i dati vengono salvati sul terminale mobile in formato PDF. Questo protocollo può essere inviato per e-mail o anche cancellato manualmente.

## Android-App airLPT321

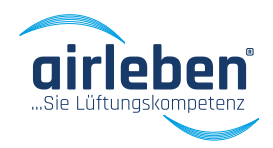

### **Modalità ricerca perdite**

Questa modalità serve per alimentare il sistema di conduzione dell'aria per un determinato periodo con una sovrappressione costante, per consentire la ricerca di eventuali perdite.

Il tubo flessibile dell'aria va collegato alla presa di sovrappressione.

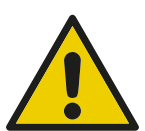

**La portata non viene misurata né visualizzata**

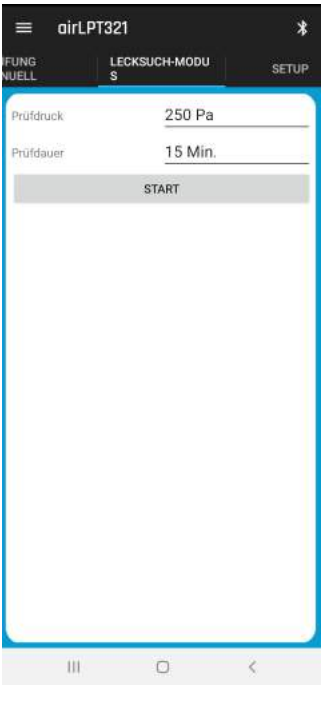

Nel campo PRESSIONE DI PROVA è possibile impostare la pressione di prova tra 50 e 500 Pa (la pressione impostata al primo richiamo di questa modalità è 250 Pa).

Nel campo DURATA è possibile impostare la durata del test tra

1 e 30 minuti (la durata impostata al primo richiamo di questa modalità è 15 minuti).

Una volta premuto il tasto START inizia la modalità ricerca perdite. Vengono

costantemente visualizzati la pressione attuale in Pa e il tempo rimanente. L'apparecchio spegne il ventilatore allo scadere del tempo.

Con il tasto STOP è possibile terminare in anticipo questa modalità.

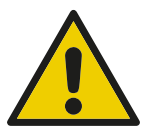

**Il tasto STOP (F3) dell'apparecchio di prova consente di interrompere il test in qualsiasi momento.** 

## **Modalità setup**

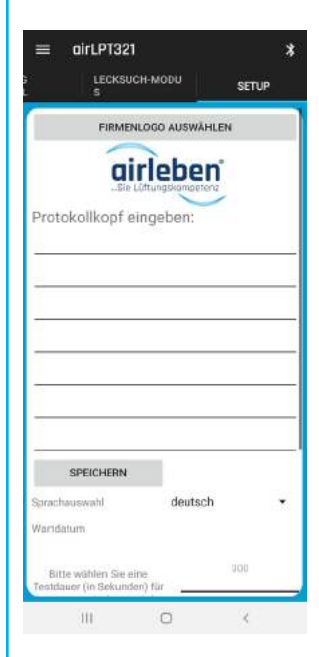

dati del dispositivo vengono letti e rappresentati nella app. I dati dell'intestazione del protocollo vengono visualizzati e possono essere modificati. Una volta azionato il pulsante Salva, i dati vengono trasmessi all'apparecchio di prova.

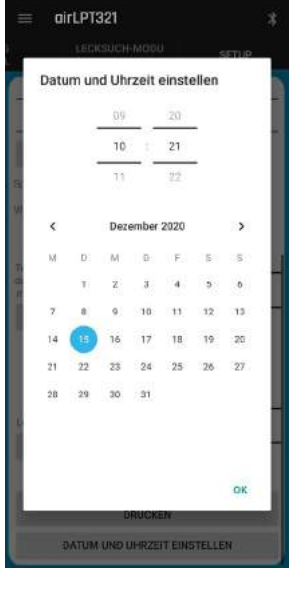

L'ora e la data si riferiscono al terminale mobile della rete. Entrambe possono essere impostate manualmente e trasmesse all'apparecchio di prova.

Con la selezione lingua si imposta manualmente la lingua dell'applicazione, la lingua del protocollo PDF e la lingua del dispositivo, inclusa la stampa del protocollo. Inoltre viene visualizzata la data dell'ispezione successiva.

## MANUTENZIONE E GARANZIA

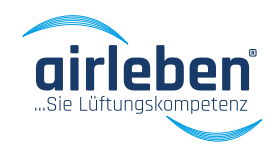

### **Intervallo di manut**

L'apparecchio di prova di tenuta all'aria airLPT321 viene verificato in fabbrica e sottoposto a un accurato controllo qualità. Questo è documentato in un protocollo di calibratura, allegato ad ogni apparecchio.

Il dispositivo va sottoposto ogni anno a un controllo completo del funzionamento e della precisione di misura. A tal fine, l'apparecchio di prova di tenuta all'aria (completo di flessibili) va spedito al seguente indirizzo:

airleben GmbH Goldbacher Straße 37 99867 Gotha, Germania Tel.: +49 3621 51445-0 Fax: +49 3621 51445-219

La calibratura in fabbrica dura circa 1-2 settimane.

### **Garanzia**

l periodo di garanzia è di un anno (12 mesi) dalla data di acquisto e presuppone un uso corretto e conforme dell'apparecchio. Non sono coperti da garanzia i componenti usurabili (come i flessibili e gli adattatori), i materiali di consumo (come i rotoli di carta) e i costi per imballaggio e trasporto. La garanzia decade qualora la riparazione dell'apparecchio venga affidata a un centro non autorizzato.

## Dichiarazione di conformità

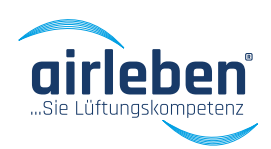

CE

### **Dichiarazione di conformità**

La ditta:

airleben GmbH Goldbacher Straße 37 99867 Gotha, Germania Tel.: +49 3621 51445-0 Fax: +49 3621 51445-219

dichiara, sulla base di una serie di misurazioni indipendenti, che l'apparecchio di prova di tenuta all'aria air-LPT321 è conforme ai requisiti di sicurezza fondamentali, stabili nell'ambio delle direttive degli stati membri dell'UE in materia di compatibilità elettromagnetica 2014/30/UE. Per la valutazione della compatibilità elettromagnetica sono state applicate le seguenti normative:

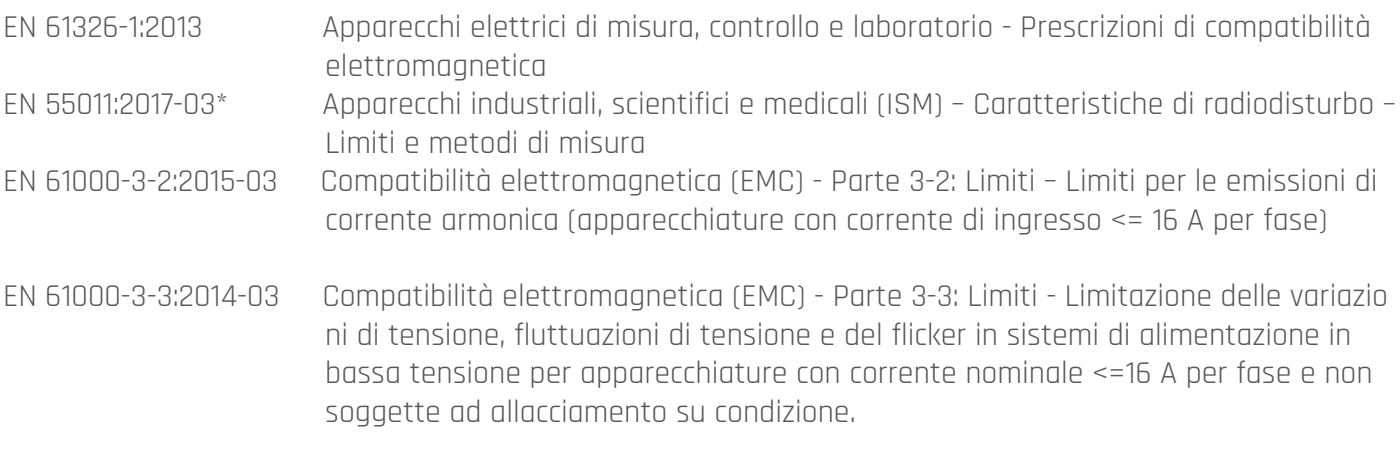

Marchio CE applicato sull'apparecchio

\*valido dal 01 Dicembre 2020

Gotha, 10 Dicembre 2020 and the control of the Bernd Neupert, Amministratore

## Rimozione dei guasti

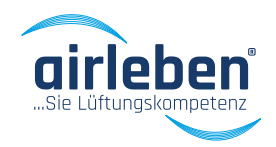

## **Rimozione dei guasti**

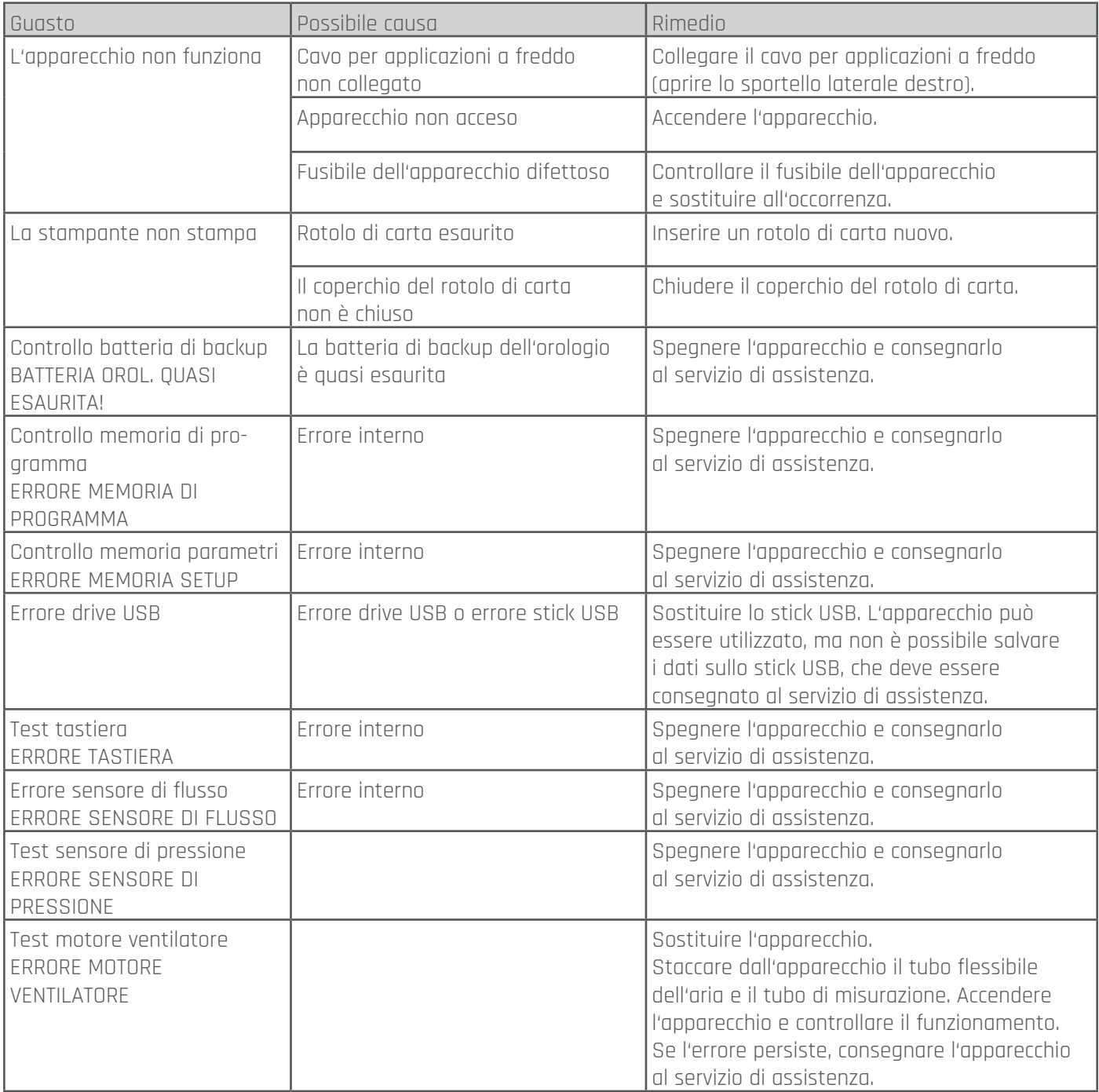

#### **Nota:**

**in caso di anomalie cui non è possibile rimediare di persona sulla base delle presenti istruzioni, rivolgersi al costruttore.**

## SICUREZZA

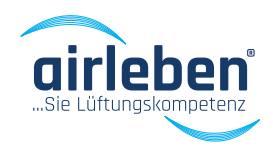

### **Istruzioni di sicurezza da magneti:**

osservare le seguenti istruzioni di sicurezza quando si maneggiano i magneti.

I magneti non sono giocattoli, ma prodotti tecnici che richiedono precauzioni nel maneggiarli. Queste istruzioni di sicurezza devono essere trasmesse a tutte le persone che maneggiano i magneti. Leggere attentamente le seguenti istruzioni prima di maneggiare i magneti.

#### **Pericoli causati da magneti:**

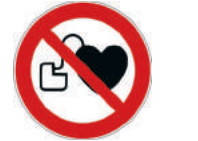

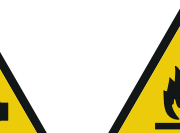

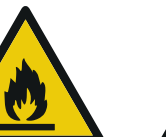

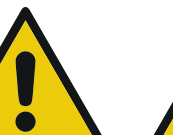

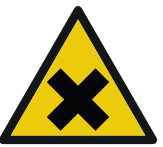

- I magneti forti possono causare contusioni
- I magneti possono scheggiarsi e creare scintille in caso di collisione
- Sussiste il rischio di incendio durante l'elaborazione meccanica dei magneti
- I magneti possono rappresentare un pericolo per i dispositivi elettrici quali pacemaker e dischi fissi magnetici
- I magneti possono comportare rischi per la salute a contatto con alimenti o acqua potabile

#### **A causa di questi pericoli, devono essere adottate misure speciali quando si maneggiano i magneti:**

- Utilizzare i magneti con cautela. Indossare guanti e occhiali e avvicinare i magneti forti solo lentamente tra di loro o vicino ad altre parti magnetiche per evitare contusioni e scheggiature.
- Le persone con pacemaker devono mantenere una distanza sufficiente dai magneti
- I magneti non devono essere maneggiati da bambini
- Tenere i magneti lontano da supporti magnetici e dispositivi elettronici
- Non avvicinare i magneti al cibo
- Evitare l'elaborazione meccanica di magneti, ad es. segare, perforare
- Evitare parti magnetiche libere ed evitare di guardare nella direzione del campo magnetico, poiché le parti possono essere attirate dal magnete in direzione del campo magnetico
- Non posizionare i magneti nelle immediate vicinanze di fiamme libere
- Durante il trasporto di magneti, in particolare il trasporto aereo, devono essere osservate linee guida speciali. Queste si applicano anche ai magneti incorporati. Richiedere informazioni, se necessario

airleben GmbH non può essere ritenuta responsabile per danni diretti o indiretti causati da un uso improprio dei magneti

## **ACCESSORI**

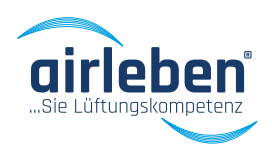

### **Accessori/parti usurabili**

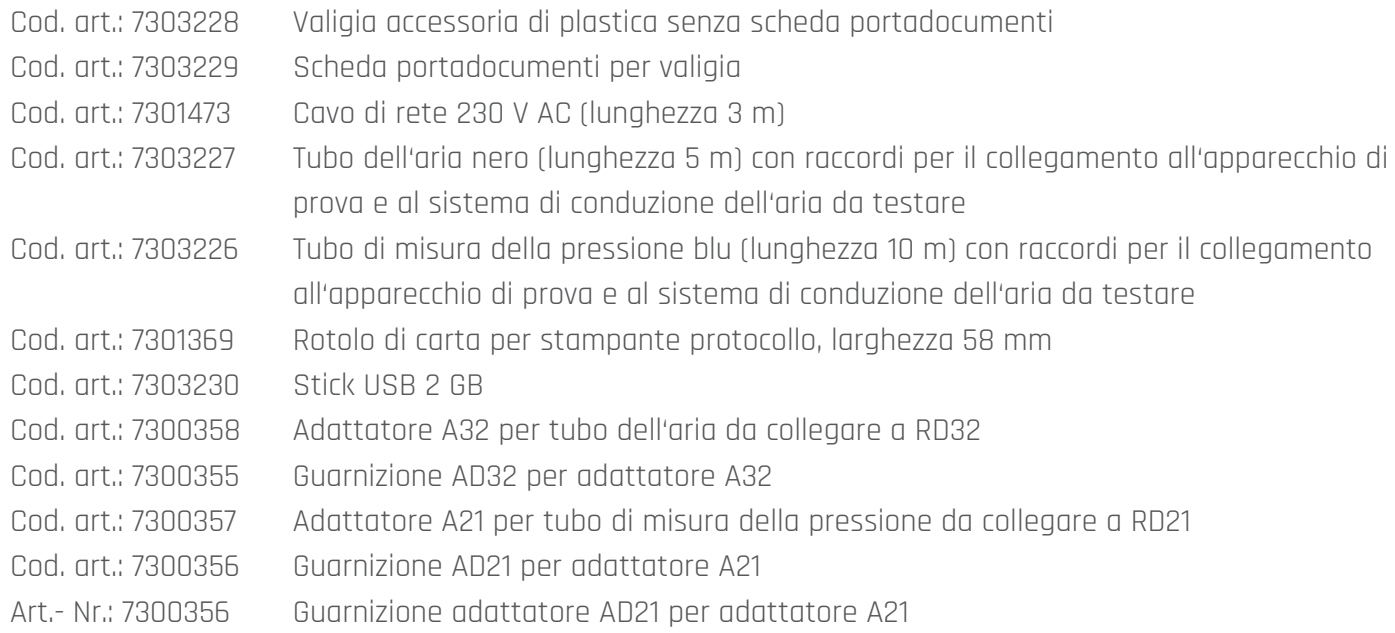

# airleben

## **Allegati**

...... ALLEGATI

#### Limiti dell'intervallo di misura dell'apparecchio di prova di tenuta all'aria airLPT321 (superficie da testare teorica in m<sup>2</sup>)

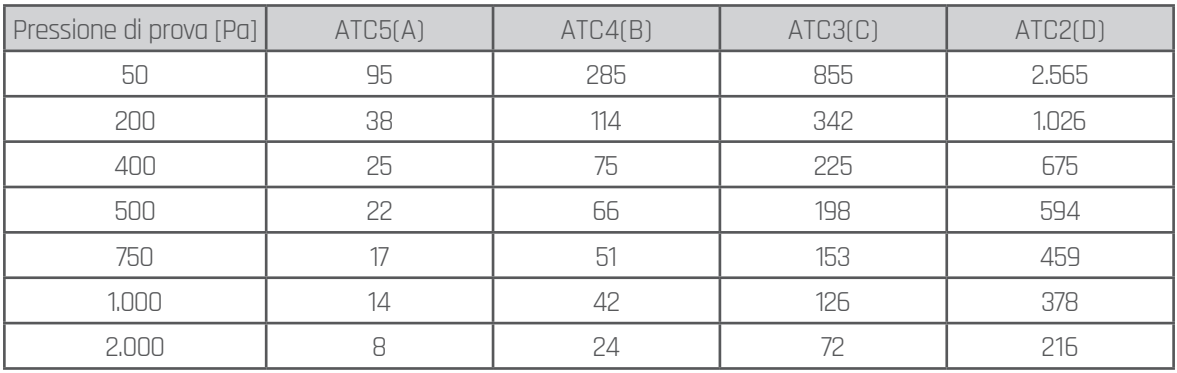

#### **Classi di tenuta – confronto**

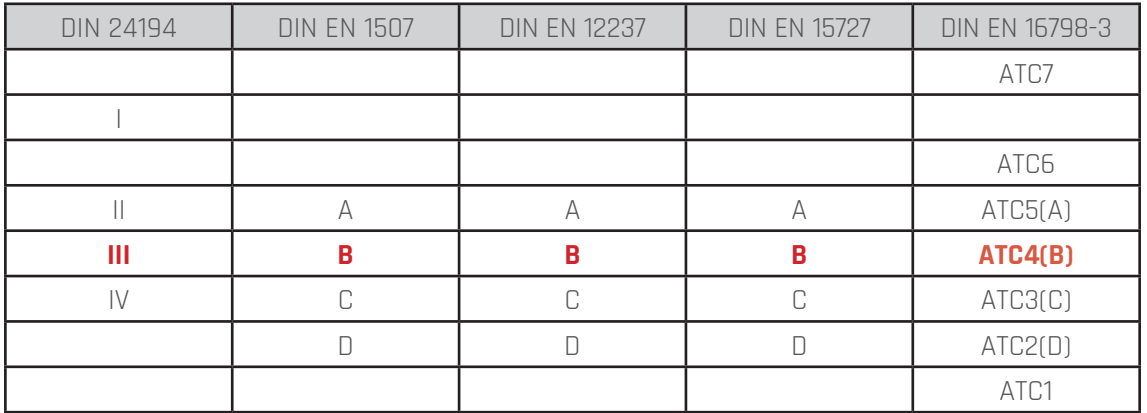

#### **Classi di tenuta all'aria secondo DIN EN 1507**

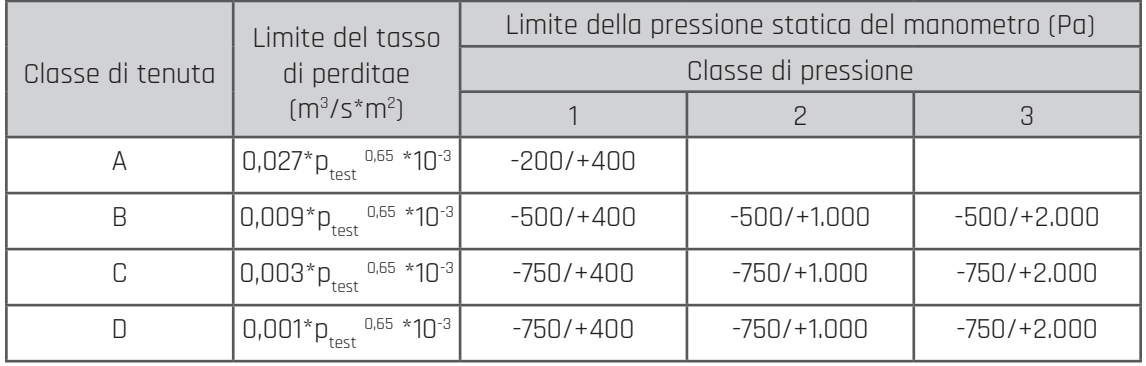

## Valori di perdita

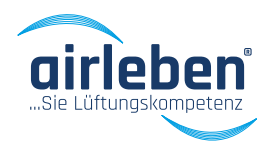

### **Valori di perdita ammessi**

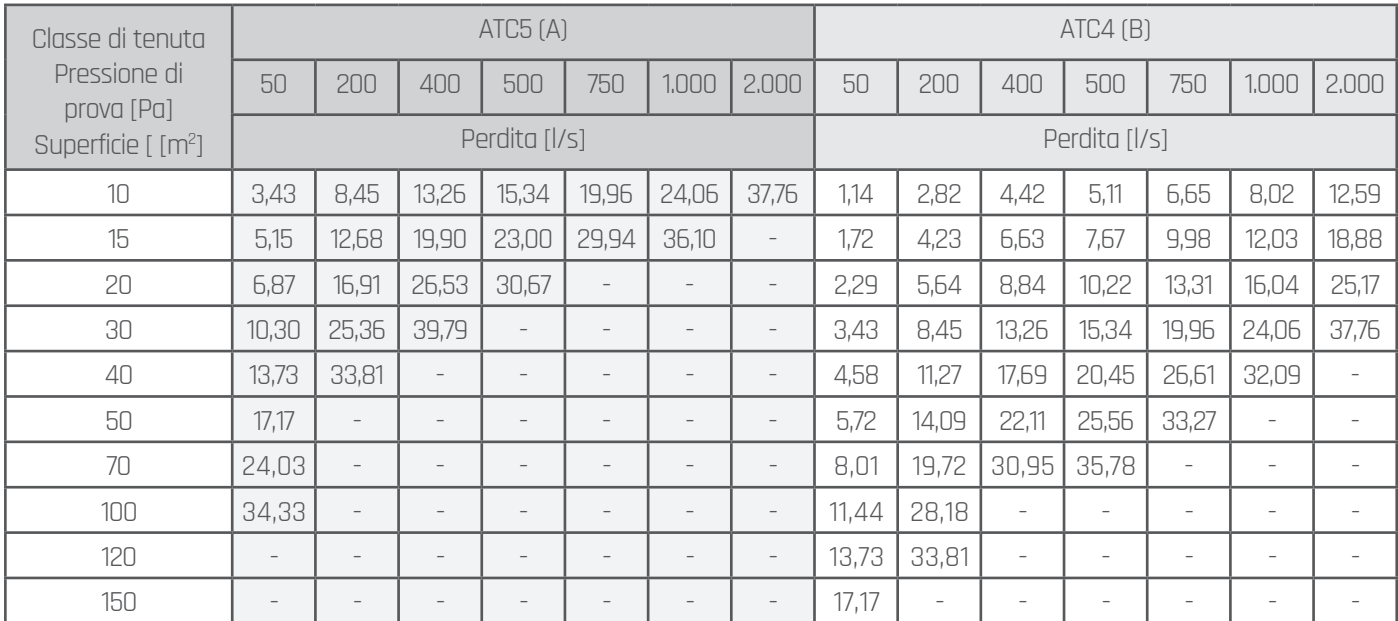

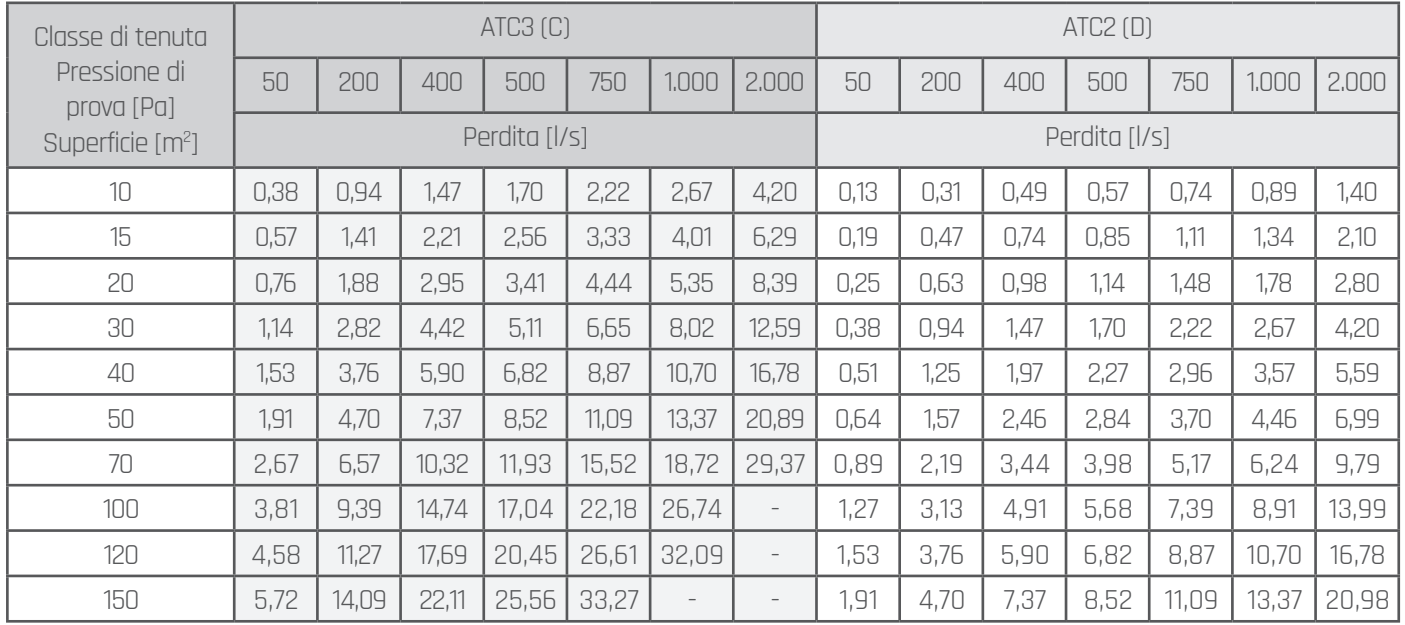

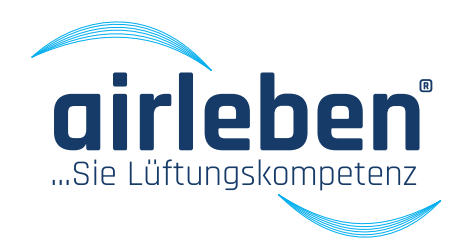

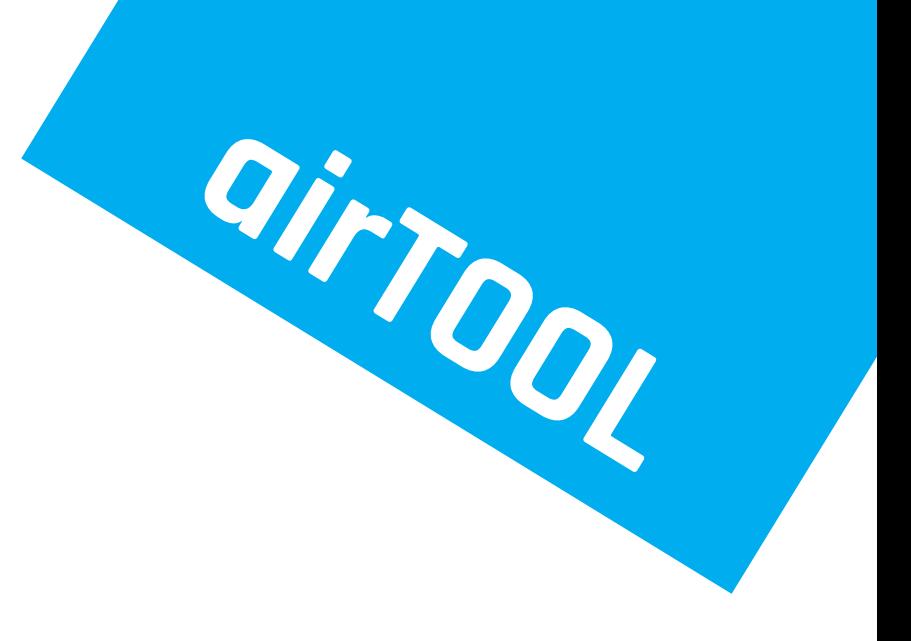

# Usa la airTool!

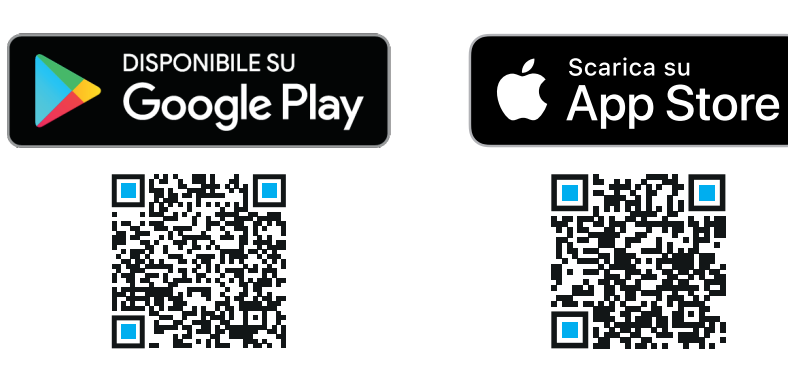

Nel calcolatore delle classi di tenuta all'aria sono indicati la pressione di prova e la superficie delle tubazioni. Sulla base di questi valori, viene calcolato il tasso di perdita in funzione della classe di tenuta selezionata. Tutti i dati possono essere inviati per e-mail.

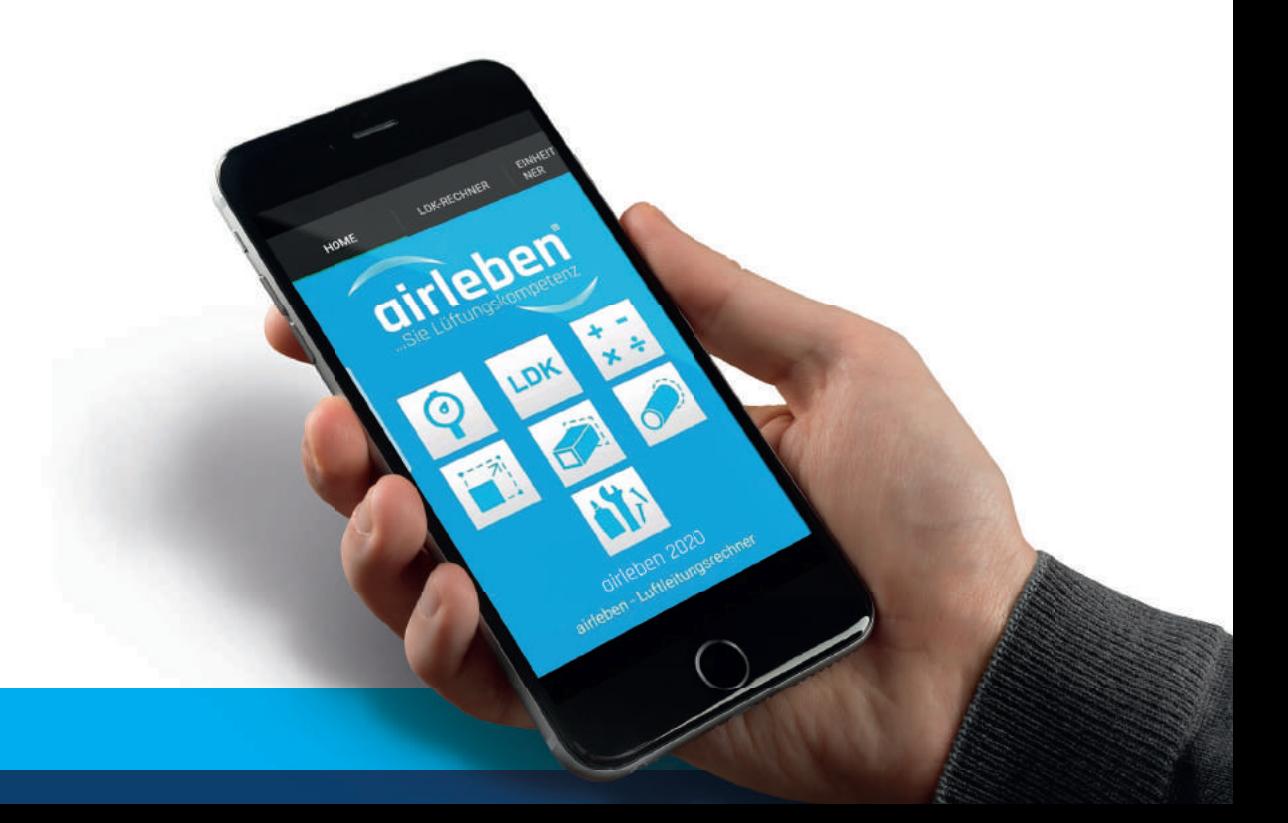